# Table des Matières

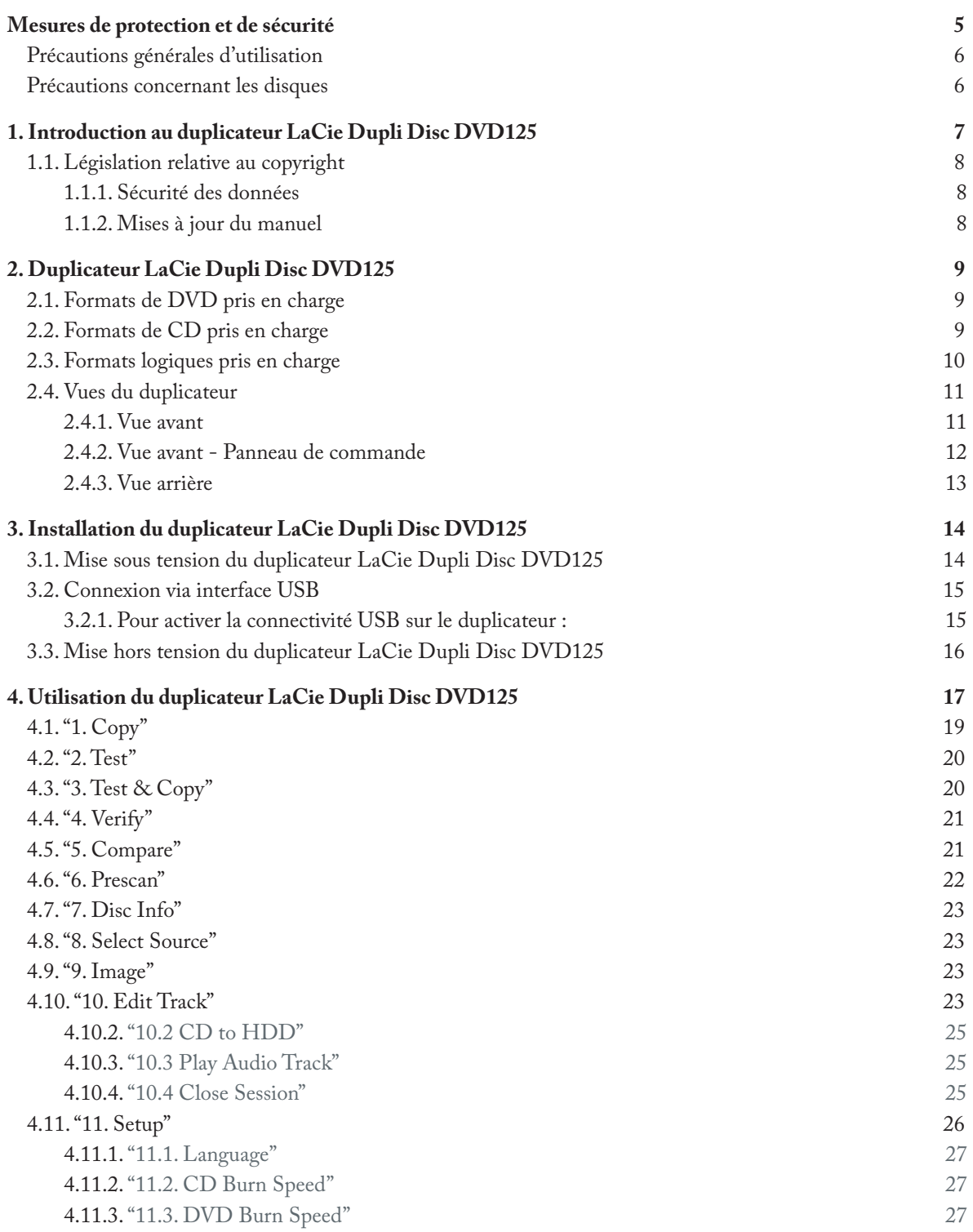

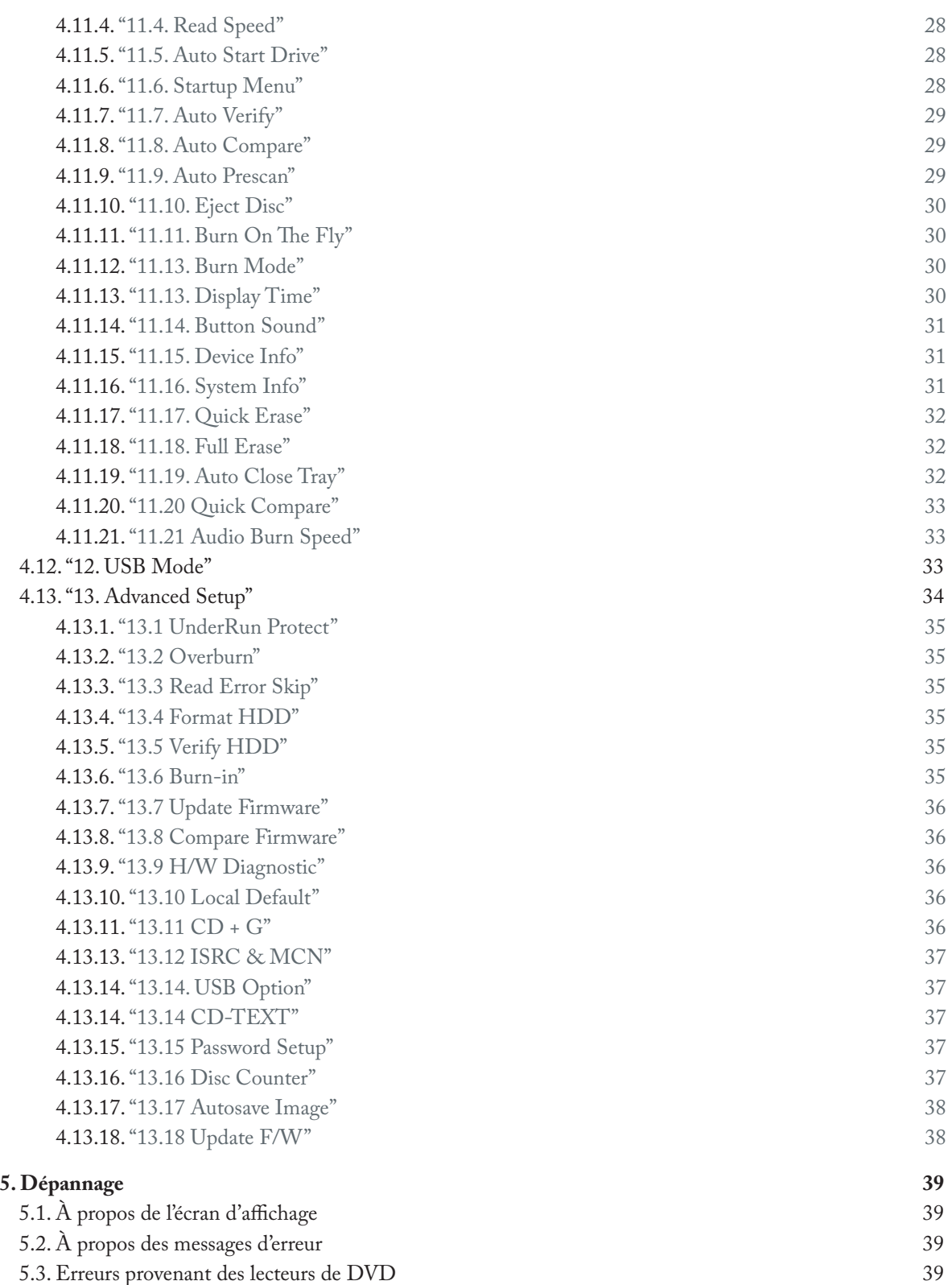

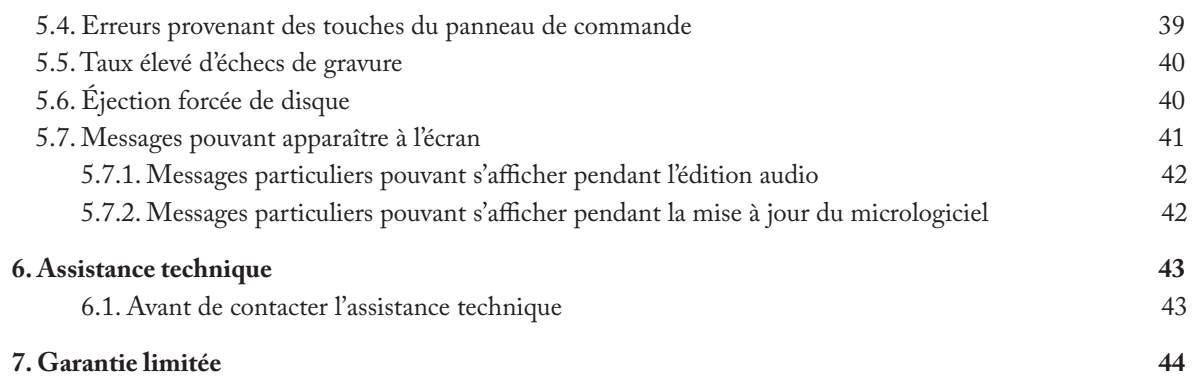

#### **Copyrights**

Copyright © 2006 LaCie. Tous droits réservés. Toute reproduction, transmission ou stockage même partiel de ce manuel, sous quelque forme que ce soit ou par un moyen quelconque, électronique, mécanique, par photocopie, enregistrement ou autre, est formellement interdit sans l'accord préalable de LaCie.

#### Marques déposées

Tous les noms et marques cités dans ce document sont protégés par copyright et sont la propriété de leurs détenteurs respectifs.

#### **Modifications**

Les informations et spécifications figurant dans ce manuel sont données à titre indicatif et peuvent être modifiées sans avis préalable. Ce document a été élaboré avec le plus grand soin dans le but de vous fournir des informations fiables. Toutefois, LaCie ne peut être tenu pour responsable des conséquences liées à d'éventuelles erreurs ou omissions dans la documentation, ni de dommages ou de perte accidentelle de données résultant directement ou indirectement de l'utilisation qui serait faite des informations contenues dans cette documentation. LaCie se réserve le droit de modifier ou d'améliorer la conception ou le manuel du produit sans aucune restriction et sans obligation d'en avertir les utilisateurs.

#### Déclaration de conformité avec la réglementation canadienne

Cet appareil numérique de classe A est conforme à la réglementation concernant les équipements générateurs d'interférences.

#### Réglementation FCC

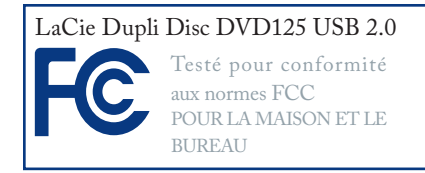

Cet appareil est conforme aux dispositions de la section 15 de la réglementation FCC. Son fonctionnement est soumis aux conditions suivantes :

- 1. L'appareil ne doit pas provoquer de brouillage préjudiciable.
- 2. L'appareil doit accepter toute interférence reçue, même celles qui sont susceptibles d'entraîner un fonctionnement indésirable.

REMARQUE : Cet appareil a subi des tests de contrôle et a été déclaré conforme aux restrictions imposées aux appareils numériques de classe B, par la section 15 de la réglementation FCC. Ces restrictions sont destinées à assurer une protection raisonnable contre les interférences indésirables lorsque cet appareil fonctionne dans un environnement résidentiel. Ce matériel génère, exploite et peut émettre un rayonnement de fréquence radio. En outre, en cas d'installation ou d'utilisation non conforme aux instructions, il risque de provoquer des interférences indésirables avec les réceptions radio. Rien ne garantit que dans certaines installations particulières, aucune interférence ne se produira. Si cet équipement provoque des interférences indésirables avec les réceptions radio et TV (ce que vous pouvez déterminer en allumant et en éteignant l'appareil), nous vous conseillons vivement d'y remédier en prenant l'une des mesures suivantes :

- Réorientez ou déplacez l'antenne de réception.
- Augmentez la distance séparant l'appareil du récepteur.
- Raccordez l'appareil à une prise de courant située sur un circuit différent de celui du récepteur.
- Contactez votre revendeur ou un technicien qualifié en réparation radio/télévision.

Toute modification de ce produit non autorisée par LaCie peut enfreindre les règlements FCC et d'Industry Canada et vous interdire d'utiliser le produit.

**ATTENTION :** Toute modification effectuée sur ce produit sans autorisation du fabricant peut entraîner l'annulation du droit d'utiliser le matériel.

### Déclaration du fabricant concernant la certification CE

Nous, la société LaCie, déclarons solennellement que ce produit est conforme aux normes européennes cidessous. Classe B EN60950, EN55022, EN50082-1, EN61000-3-2

Et plus particulièrement aux directives suivantes :

Directive sur les basses tensions 73/23/ CEE

Directive sur la compatibilité électromagnétique 89/336/CEE

#### Produit laser de classe I

LaCie déclare que cet équipement laser répond aux normes DHHS 21 CFR, Chapitre I, sous-chapitre J, à la date de fabrication de l'équipement.

Cet équipement est classé produit laser de classe 1, ce qui atteste l'absence de toute émission de rayonnement dangereux à l'extérieur du graveur.

#### Spécifications relatives au laser

Produit laser de classe I

Longueur d'onde : 635-675 nm / 640- 66 nm, 775-815 nm

Puissance du laser : Aucun rayonnement dangereux à l'extérieur de l'appareil.

La présence de ce symbole sur le produit ou sur son emballage indique que vous ne devez pas le jeter avec vos déchets ménagers. Vous êtes en effet responsable de l'évacuation de vos équipements usagés et tenu de les remettre à un point de collecte agréé pour le recyclage des équipements électriques et électroniques usagés. La collecte et le recyclage séparés de vos équipements usagés permettront de préserver les ressources naturelles et de garantir que ces équipements seront recyclés dans le respect de la santé humaine et de l'environnement. Pour plus d'informations sur les lieux de collecte des équipements usagés, veuillez contacter votre mairie, votre service de traitement des déchets ménagers ou le magasin où vous avez acheté le produit.

# Mesures de protection et de sécurité

- Seules des personnes qualifiées sont autorisées à effectuer la maintenance de cet appareil.
- Lisez attentivement le présent ma-• nuel d'utilisation et suivez la procédure indiquée lors de l'installation de l'appareil.
- N'ouvrez jamais le duplicateur ; n'essayez pas de le démonter ou de le modifier. N'y introduisez jamais un quelconque outil métallique afin d'éviter tout risque de choc électrique, d'incendie, de court-circuit ou de rayonnement dangereux. Vo-

tre duplicateur ne contient aucun élément que vous puissiez réparer vous-même. S'il présente des signes de dysfonctionnement, faitesle examiner par un représentant de l'assistance technique LaCie.

Ne laissez jamais le périphérique • sous la pluie, dans un lieu où il risquerait de recevoir des projections d'eau ou dans un environnement humide. Ne posez jamais de récipient contenant un liquide quelconque sur le duplicateur ; il risquerait de se répandre dans les parties internes. Vous limiterez ainsi les risques

de choc électrique, de court-circuit, d'incendie et de blessures.

Vérifiez que l'ordinateur et le dupli-• cateur sont branchés sur des prises équipées d'un fil de terre. Si votre matériel n'est pas correctement mis à la terre, vous augmentez les risques de décharge électrique. Puissance requise : 100-240 V~, 1,5 A, 60-50 Hz (la tension d'alimentation ne doit pas fluctuer de plus de ± 10 % par rapport à la tension transitoire nominale conformément à la catégorie de surtension II).

## Précautions générales d'utilisation

- N'exposez pas le duplicateur à des températures inférieures à 5 °C ou supérieures à 35 °C, à une humidité en fonctionnement inférieure à 5 % ou supérieure à 80 % sans condensation ou encore à une humidité de stockage inférieure à 10 % ou supérieure à 90 % sans condensation. Des températures extrêmes risqueraient d'endommager le duplicateur ou d'abîmer son boîtier. Évitez de placer le duplicateur à proximité d'une source de chaleur ou de l'exposer au rayonnement solaire (même à travers une vitre). À l'inverse, une atmosphère trop froide ou humide peut endommager le duplicateur.
- L'appareil peut être utilisé à une al-• titude maximale de 2 000 mètres
- Débranchez toujours le duplicateur •

de la prise électrique en cas d'orage ou lorsque vous ne comptez pas l'utiliser pendant un certain temps. Sinon, vous augmentez les risques de choc électrique, de court-circuit ou d'incendie.

- Utilisez exclusivement le cordon d'alimentation livré avec le périphérique.
- N'utilisez pas le duplicateur à proxi-• mité d'autres appareils électriques tels que des postes de télévision ou de radio ou des haut-parleurs. Vous risqueriez de provoquer des interférences susceptibles de nuire au bon fonctionnement des autres appareils.
- N'installez pas le duplicateur à proximité d'une source d'interfé-

rences magnétiques, comme un écran d'ordinateur, un récepteur de télévision ou un haut-parleur. Les interférences magnétiques peuvent affecter le fonctionnement et la stabilité du duplicateur.

- Ne placez pas d'objets lourds sur le duplicateur ou n'exercez pas une pression trop forte sur le boîtier.
- Veillez à ne jamais exercer de pres-• sion trop forte sur le duplicateur. En cas de problème, consultez la section Dépannage de ce manuel.

**ATTENTION :** Le non respect des précautions indiquées ci-dessus peut entraîner l'annulation de la garantie du duplicateur LaCie Dupli Disc DVD125.

## Précautions concernant les disques

- N'utilisez pas et n'entreposez pas vos CD-ROM, DVD-ROM ainsi que vos CD-R/RW ou DVD-R/ RW vierges dans des lieux humides et poussiéreux, dans un local soumis à des écarts de température importants ou dans des conditions de chaleur ou d'humidité comportant des risques de condensation. Ne les exposez pas directement aux rayons du soleil.
- N'utilisez pas de disques fêlés, gon-• dolés ou endommagés.
- Ne touchez pas la surface du disque et n'écrivez pas dessus.
- Faites attention à ne pas poser ou laisser tomber d'objet sur le disque.
- N'apposez aucune étiquette qui ris-• querait de se décoller dans le duplicateur.
- Lorsque vous ne les utilisez pas, rangez vos disques dans leur coffret ou leur enveloppe de protection.
- Ne brûlez pas les disques inutiles ou inutilisables. Les disques dont vous ne vous servez plus doivent être mis au rebut conformément à la réglementation locale en vigueur concernant l'élimination des déchets. •
- Lors d'une opération de duplica-• tion, ne mélangez pas les disques CD-R/DVD-R/DVD+R et CD- $RW/DVD-RW/DVD+RW.$ Lorsque vous dupliquez un disque, utilisez soit des disques CD-R/ DVD-R/DVD+R, soit des disques CD-RW/DVD-RW/DVD+RW dans le duplicateur, mais n'utilisez pas en même temps deux types différents. Sinon il se produira une erreur de duplication. En cas de doute, exécutez un test (menu 3. Test &  $Copy).$

## 1. Introduction au duplicateur LaCie Dupli Disc DVD125

Le duplicateur LaCie Dupli Disc DVD125 est un système intelligent et simple d'utilisation, destiné à la duplication de DVD et de CD ; ce duplicateur possède les caractéristiques ci-dessous :

- Six graveurs IDE DVDRW qui peuvent graver quasiment tout type de données sur des supports DVD+R, DVD+RW, DVD±R, DVD±RW, DVD-R9/+R9 double couche, CD-R et CD-RW (voir page 9 pour plus de détails). •
- Un contrôleur de duplication qui reconnaît auto-• matiquement le format de données du disque inséré dans le lecteur source.
- Une enceinte métallique robuste.

Le duplicateur LaCie Dupli Disc DVD125 est une solution de duplication véritablement indépendante, qui fonctionne en parfaite autonomie et duplique vos DVD et vos CD sans logiciel ni ordinateur. Il permet de réaliser des copies d'un disque via une opération de duplication simple et rapide et pour ce faire, il offre diverses fonctions.

Pour garantir la duplication sans échec, le duplicateur LaCie Dupli Disc DVD125 propose une fonction de test permettant de simuler un enregistrement sans graver le disque. Nous vous recommandons d'utiliser cette fonctionnalité si vous craignez que votre DVD ou votre CD source ou cible soit rayé ou endommagé.

Grâce à ses options **Verify** et **Compare**, vous pourrez vous assurer une bonne lecture du support dupliqué ainsi qu'une duplication sans faille des données gravées.

**ATTENTION :** Notez que la fonction **Test** ne fonctionne pas avec des supports DVD+R et DVD+RW.

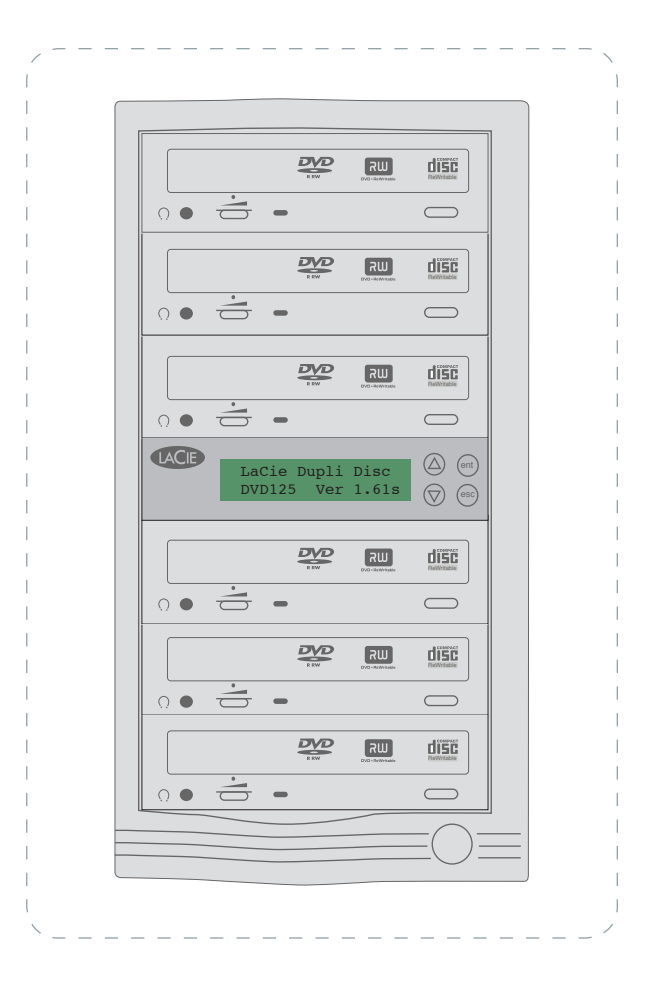

## 1.1. Législation relative au copyright

Votre nouveau duplicateur LaCie vous ouvre de nouvelles possibilités en matière de copie de données, de musique ou de vidéo sur disque. Nous vous demandons cependant de vous comporter de façon responsable dans l'utilisation de cette extraordinaire technologie. Avant de procéder à une copie sur CD-R, CD-RW, DVD±R ou DVD±RW, assurez-vous que vous n'agissez pas en violation des lois sur le copyright.

La plupart des éditeurs de logiciels autorisent les titulaires d'une licence à effectuer une (1) copie de sauvegarde ou d'archive de leurs logiciels. Pour plus de détails, consultez le contrat de licence de votre logiciel.

La copie de CD audio pour distribution à des tiers est illégale et passible de poursuites. LaCie ne peut être tenu pour responsable d'un usage illégal de cet appareil.

#### ■ 1.1.1. Sécurité des données

LaCie et ses fournisseurs ne peuvent pas être tenus pour responsables des pertes de données ou autres dommages résultant directement ou indirectement de l'utilisation ou du dysfonctionnement de ce produit. En tant que précaution, il est recommandé de tester les disques avant de les graver (voir page 20). N'oubliez pas de faire une copie de sauvegarde de toutes les données importantes sur une unité de stockage distincte, afin de disposer d'une copie fiable en cas de perte ou de détérioration accidentelle de données. LaCie ou ses fournisseurs ne peuvent en aucun cas garantir la fiabilité des supports DVD ou CD utilisés avec ce duplicateur.

#### ■ 1.1.2. Mises à jour du manuel

LaCie s'efforce de vous fournir les manuels d'utilisation les plus à jour et les plus complets possibles. Notre objectif est avant tout de vous offrir une documentation conviviale et simple pour vous aider à installer votre nouveau matériel et à en maîtriser rapidement les diverses fonctions.

Si votre manuel ne correspond pas exactement à la configuration du produit que vous avez acheté, nous vous invitons à consulter notre site Web et à télécharger la version la plus récente.

**IMPORTANT :** Toute utilisation de cet appareil pour la duplication de CD-ROM, de CD audio (CD-DA), de logiciels sur CD, de DVD-ROM ou de tout autre CD ou DVD protégé par copyright, à l'exception d'une seule copie personnelle, est strictement interdite.

# 2. Duplicateur LaCie Dupli Disc DVD125

## 2.1. Formats de DVD pris en charge

Le duplicateur LaCie Dupli Disc DVD125 peut dupliquer les formats de DVD suivants :

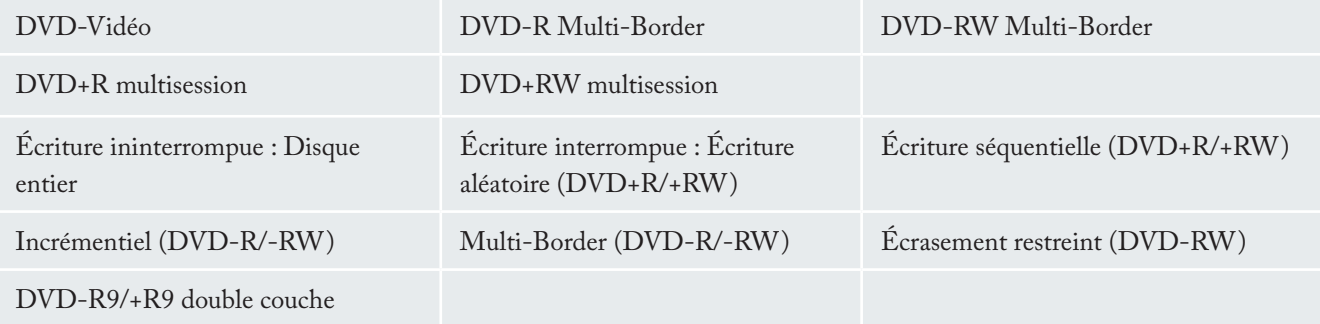

**IMPORTANT :** Vous ne pouvez pas copier des films DVD-Vidéo professionnels avec le duplicateur LaCie Dupli Disc DVD125. Tous les films DVD-Vidéo vendus dans le commerce sont protégés par la législation sur les droits d'auteur.

**ATTENTION :** Lors de l'enregistrement, il est conseillé de ne pas utiliser simultanément plusieurs types de formats. Par exemple, si vous effectuez un enregistrement à partir d'un disque source DVD+R, utilisez uniquement des DVD+R vierges comme cibles, et non pas des DVD-R ou DVD-RW. Le mélange de formats peut entraîner des erreurs pendant la duplication.

## 2.2. Formats de CD pris en charge

Le duplicateur LaCie Dupli Disc DVD125 peut enregistrer la plupart des formats de CD courants, notamment :

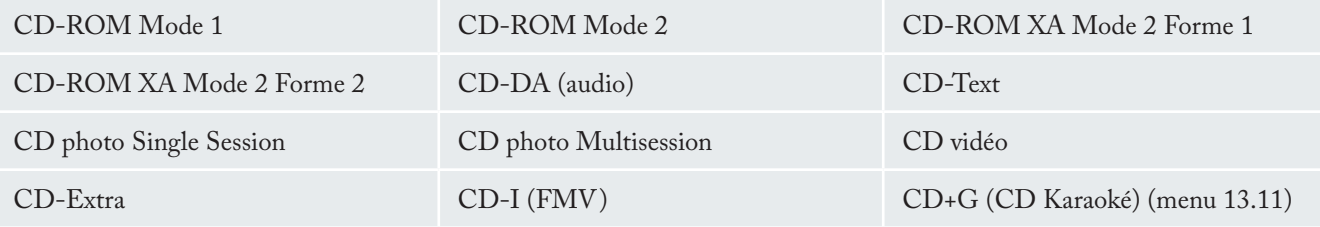

## 2.3. Formats logiques pris en charge

Le duplicateur LaCie Dupli Disc DVD125 peut dupliquer les formats logiques suivants :

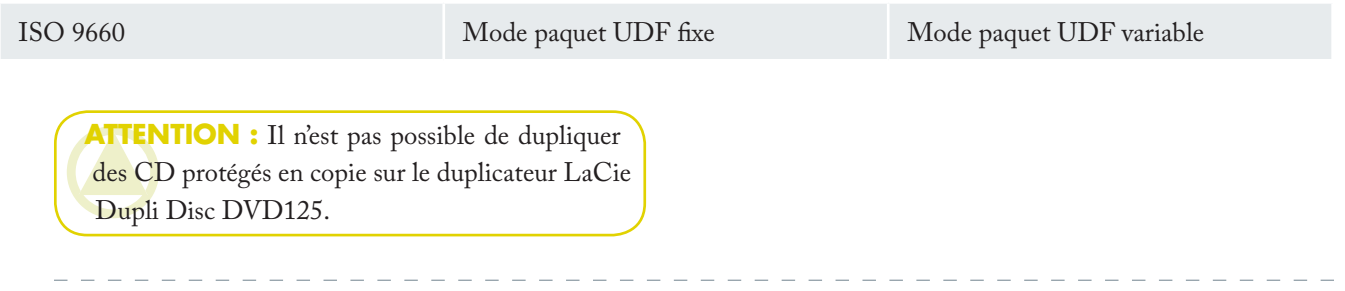

## 2.4. Vues du duplicateur

### ■ 2.4.1. Vue avant

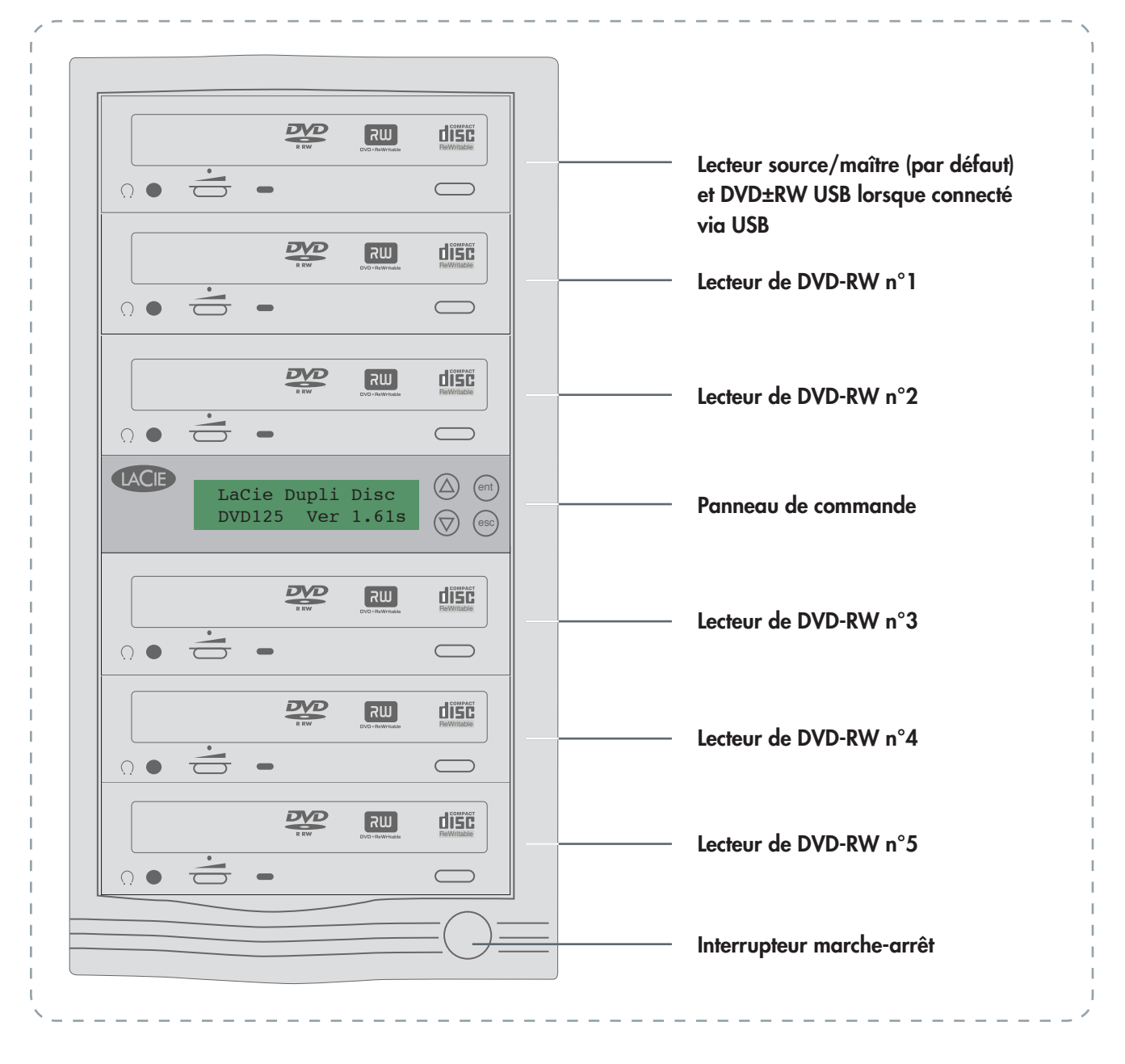

#### ■ 2.4.2. Vue avant - Panneau de commande

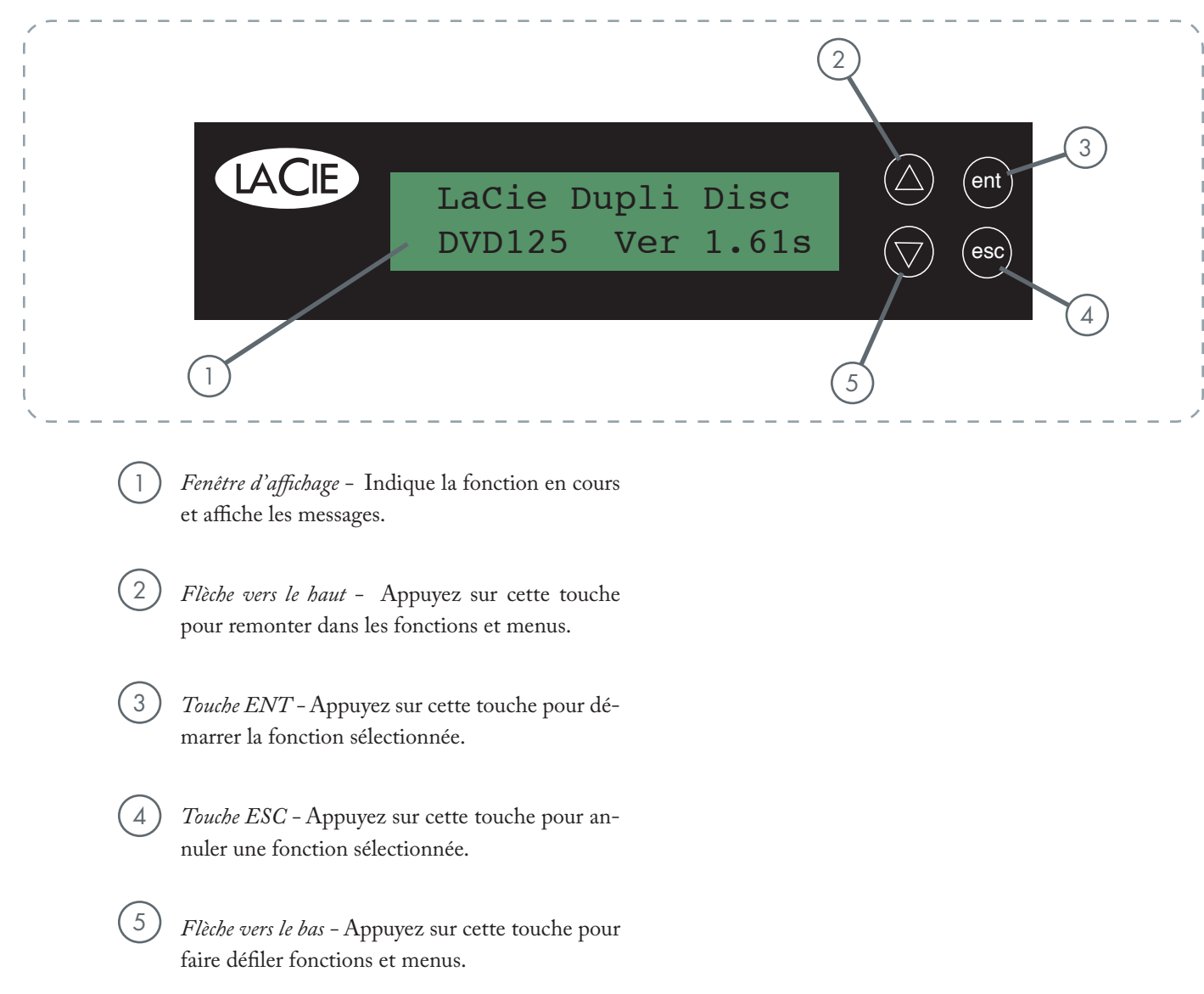

■ 2.4.3. Vue arrière

1

*Ventilateur -* Destiné au refroidissement du duplicateur LaCie Dupli Disc DVD125 durant son fonctionnement. N'obstruez pas la grille du ventilateur et veillez à laisser un espace suffisant à l'arrière de l'appareil pour permettre un bonne ventilation.

*Port de câble d'interface Hi-Speed USB 2.0 -* Point de connexion du câble USB pour la connectivité facultative d'un ordinateur. 2

*Étiquette du numéro de série -* Numéro de série de l'appareil. Notez ce numéro de série et conservez-le en lieu sûr ; il vous sera demandé si vous appelez l'assistance technique LaCie pour tout problème concernant le fonctionnement du produit. Ce numéro vous sera également utile en cas de perte ou de vol du produit. 3

- *Paramètres de tension -* Permet de configurer les paramètres de tension du duplicateur. Vérifiez que ces paramètres sont les mêmes que ceux de la source d'alimentation principale. 4
- *Connecteur d'alimentation -* Prise sur laquelle se branche le câble d'alimentation du duplicateur LaCie Dupli Disc DVD125. 5

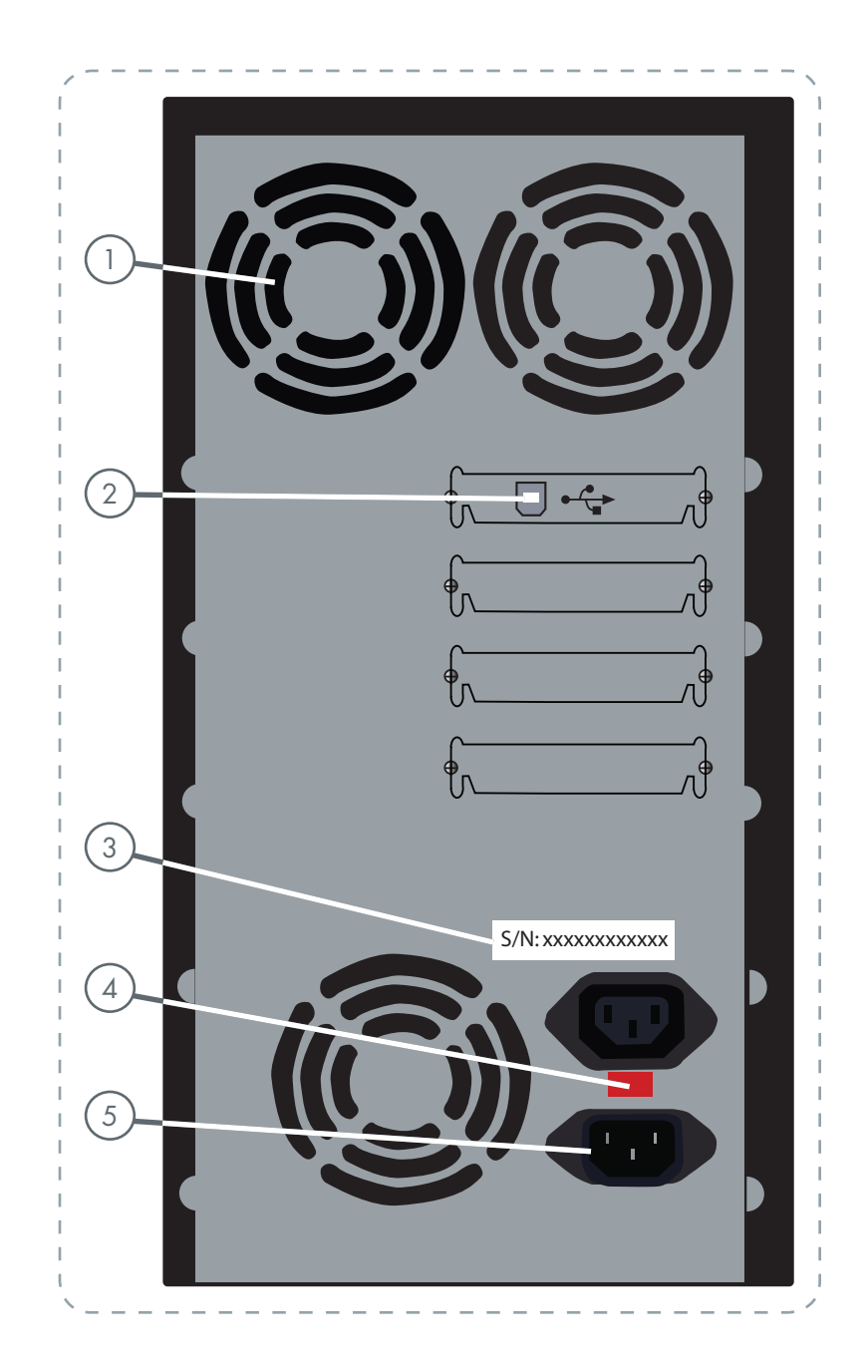

**ATTENTION :** Vérifiez que la tension correspond à la tension standard de votre pays avant de l'utiliser pour la première fois. La tension par défaut est 230 V.

# 3. Installation du duplicateur LaCie Dupli Disc DVD125

## 3.1. Mise sous tension du duplicateur LaCie Dupli Disc DVD125

L'installation du duplicateur LaCie Dupli Disc DVD125 est très facile et s'effectue en quelques étapes simples.

- Placez le duplicateur LaCie Dupli Disc DVD125 sur 1. une surface plane et assurez-vous qu'il existe un espace suffisant à l'arrière pour assurer une ventilation correcte.
- 2. Contrôlez le paramètre de tension au dos du duplicateur.
- 3. Connectez une extrémité du câble d'alimentation fourni à l'arrière du duplicateur LaCie Dupli Disc DVD125 et l'autre extrémité à une prise de courant correctement mise à la terre.
- 4. Pour mettre sous tension le duplicateur LaCie Dupli Disc DVD125, appuyez sur l'interrupteur Marche/ Arrêt situé sur la face avant.

**ATTENTION :** Avant de brancher le duplicateur LaCie sur une source d'alimentation et de l'allumer, vérifiez le paramètre de tension au dos de cet appareil, à côté de la prise de courant. Utilisez un tournevis pour modifier ce paramètre s'il diffère de celui de votre source d'alimentation principale. La tension par défaut est 230 V.

Une fois sous tension, le duplicateur LaCie Dupli Disc DVD125 affiche les messages ci-dessous :

DVD Duplicator 2033s ver: 1.61s

OS booting ...

DDR Memory .. 64 Mo Found 6 Devices

Le duplicateur LaCie Dupli Disc DVD125 affiche ensuite :

1. Copy

La fonction **COPY** est la fonction principale. Le duplicateur LaCie Dupli Disc DVD125 regroupe 11 fonctions supplémentaires.

Appuyez sur la **flèche vers le haut** ou la **flèche vers le bas** pour afficher et accéder aux autres fonctions.

## 3.2. Connexion via interface USB

**Note technique :** Notez que seul le lecteur supérieur (nommé 00 IDE0) peut être connecté via USB (que ce soit le lecteur source ou non). Le lecteur supérieur est le lecteur source par défaut (voir page 23, Select Source).

Le duplicateur LaCie Dupli-125 peut également être utilisé en tant que graveur USB DVD±RW standard lorsqu'il est connecté à tout Mac ou PC doté d'une interface USB.

Cette fonction est utile pour la création de CD/DVD originaux. Notez toutefois qu'en mode USB, la duplication n'est plus possible car vous pouvez uniquement utiliser le lecteur de DVD±RW (le lecteur supérieur). Une fois que vous avez créé le disque original, vous devez rebasculer sur le mode autonome pour le dupliquer.

- 3.2.1. Pour activer la connectivité USB sur le duplicateur :
- 1. Connectez le duplicateur au PC ou au Mac via le port USB 2.0 situé à l'arrière du duplicateur.
- Faites défiler jusqu'au menu **12. USB Mode**, puis ap-2. puyez sur **ENT**.

### 12. USB Mode

3. Lorsque le mode USB est activé, le message suivant s'affiche ("LH" = link host) :

### USB LH mode

Une fois la connexion USB activée, le lecteur supérieur fonctionne en tant que graveur de DVD externe standard sur votre PC ou Mac. Utilisez le logiciel fourni pour créer des CD ou DVD originaux.

Assurez-vous d'utiliser le duplicateur sur un hôte Hi-Speed USB 2.0. Connecté à un hôte USB 1.1, le lecteur peut uniquement graver des CD à une vitesse 4x au maximum. La gravure de DVD via la norme USB 1.1 n'est pas possible en raison du taux de transfert limité de cette interface.

3. Repassez en mode autonome. Vous devez revenir au mode autonome pour dupliquer des disques. À partir de l'écran ci-dessus (USB LH Mode), appuyez sur la **flèche vers le bas**. Choisissez **Yes** (Oui) pour revenir au mode autonome (SA) ou **No** (Non) pour rester connecté via USB.

## Back to SA-Mode? Yes

**ATTENTION :** Lors du retour au mode autonome, le duplicateur redémarre automatiquement.

## 3.3. Mise hors tension du duplicateur LaCie Dupli Disc DVD125

Pour mettre le duplicateur LaCie Dupli Disc DVD125 hors tension, attendez la fin de toutes les duplications en cours, puis appuyez sur l'interrupteur Marche/Arrêt à l'avant de l'appareil.

**ATTENTION :** N'éteignez pas le duplicateur LaCie Dupli Disc DVD125 pendant une opération de duplication. Vous annuleriez ainsi la duplication, votre DVD±R/RW ou CD-R/RW cible serait inutilisable et vous risqueriez d'endommager le duplicateur.

**ATTENTION :** Si vous devez rallumer le duplicateur après l'avoir éteint, vous devez IMPERATI-VEMENT attendre au moins 10 secondes, faute de quoi le système pourrait fonctionner anormalement.

# 4. Utilisation du duplicateur LaCie Dupli Disc DVD125

Le contrôleur de copie comporte 12 fonctions principales, et les fonctions 9, 10, 11 et 13 proposent des sous-fonctions, comme illustré ci-dessous. Le menu 13 est accessible en appuyant sur **ESC** pendant 3 secondes.

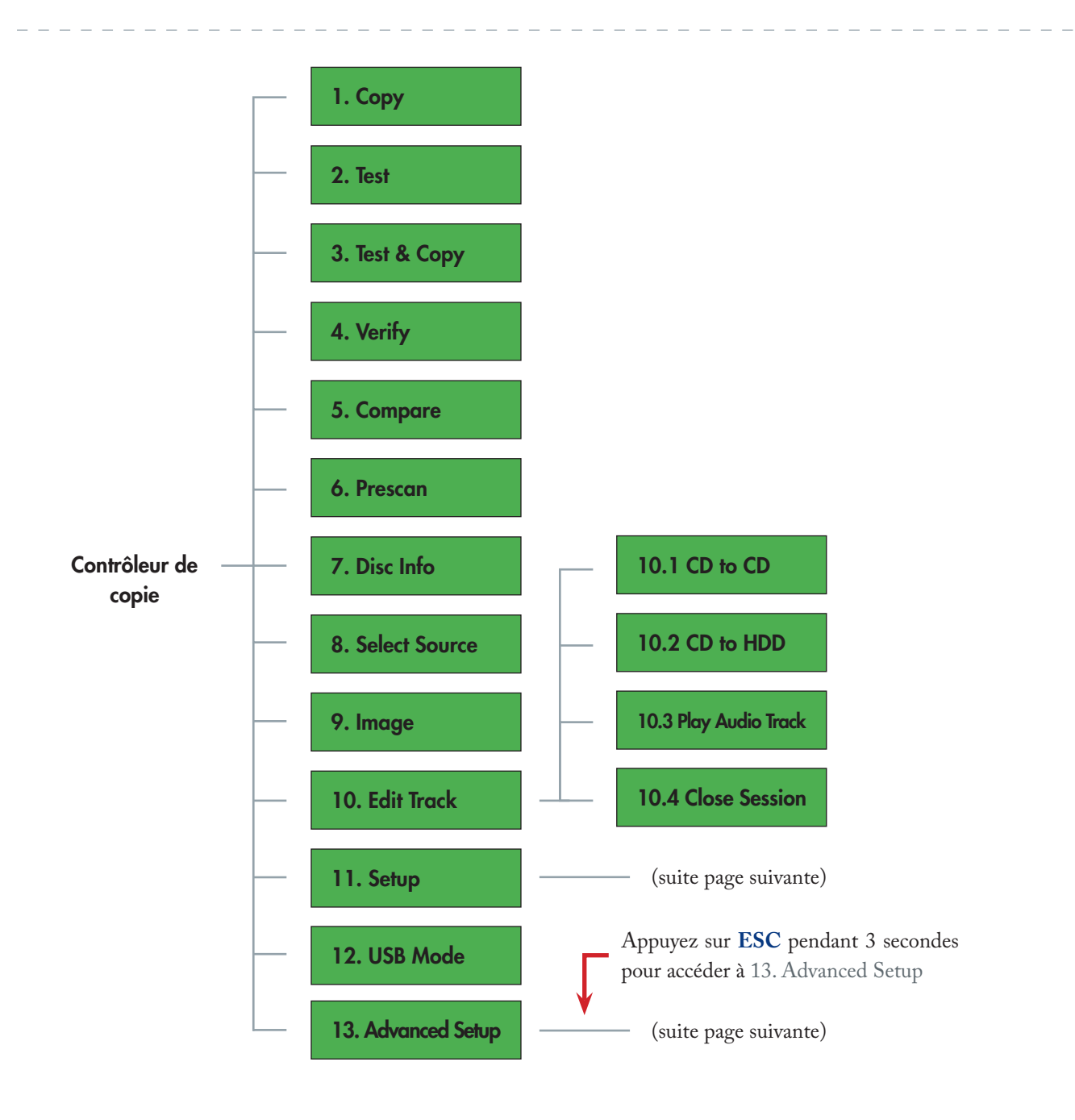

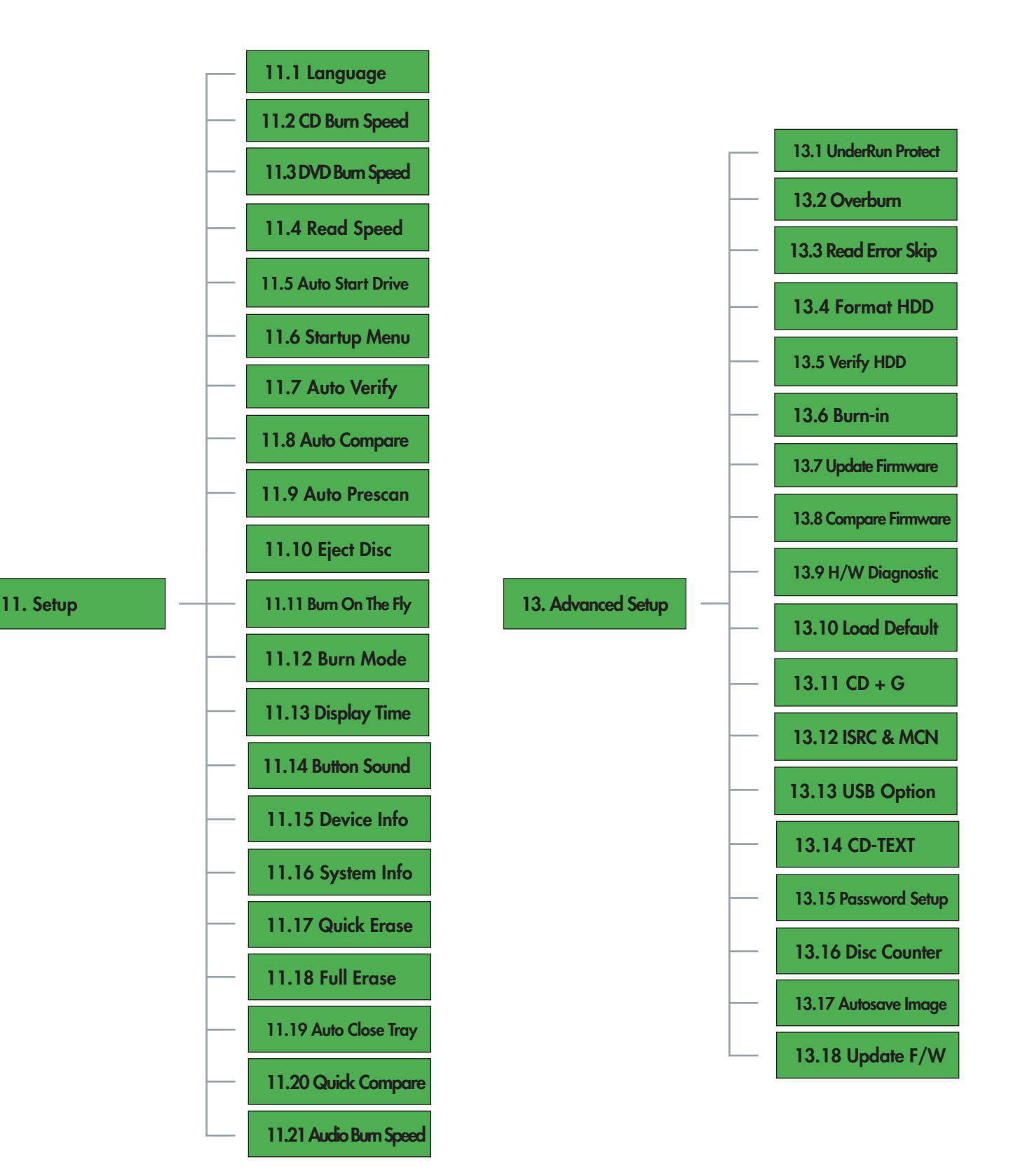

**Important :** Il est possible d'annuler une fonction pratiquement à tout moment en appuyant sur **ESC** pendant 2 secondes. Un message d'erreur s'affichera. Dans certains cas, le duplicateur LaCie Dupli Disc DVD125 se bloquera. Dans ce cas, vous devez le redémarrer.

## 4.1. "1. Copy"

Le mode **Copy** permet de copier les données d'un DVD/CD source directement sur un DVD/CD vierge. Avant de démarrer la copie, assurez-vous que vous avez inséré le disque source dans le lecteur de DVD-ROM (voir menu 8). N'importe lequel des six lecteurs peut être utilisé comme lecteur source. Les paramètres usine par défaut définissent le lecteur supérieur comme source. Une fois l'initialisation terminée, vérifiez que l'écran du duplicateur Dupli Disc DVD125 s'affiche comme suit :

## 1. Copy

Ou appuyez sur **flèche vers le bas** jusqu'à ce que la fonction 1. Copy s'affiche.

- 1. Introduisez un DVD ou un CD source dans le lecteur de DVD-ROM.
- 2. Introduisez un support DVD vierge (ou un CD vierge si le support source est un CD) dans le ou les lecteurs de DVD±RW. Vous pouvez utiliser entre 1 et 5 lecteurs de DVD±RW, en fonction du nombre de copies souhaité.
- Une fois les supports source détectés par les lecteurs, 3. appuyez sur **ENT** pour démarrer la duplication.
- 4. Pendant la copie, l'écran affiche le type d'informations ci-dessous :

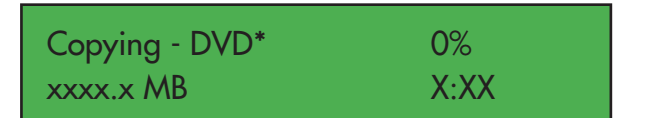

\* Si le disque source est un CD, ce message s'affiche : **Copying - CD**

MB = nombre de mégaoctets restants à copier x:xx = durée restante avant la fin  $x\%$  = pourcentage réalisé

## 4.2. "2. Test"

La fonction **Test** permet de simuler un processus de copie sans écrire de données sur le disque vierge.

**IMPORTANT :** En raison de limites techniques liées au format DVD+, la fonction **Test** ne prend pas en charge les disques DVD+R et DVD+RW.

Une fois l'initialisation terminée et le menu **1. Copy** affiché, appuyez une fois sur la **flèche vers le bas** pour afficher l'option de menu **2. Test**. Placez un CD/DVD source dans le lecteur source et un CD/DVD vierge dans l'un des lecteurs de DVD-RW. Appuyez sur **ENT** pour sélectionner la fonction.

#### 2. Test

- 1. Introduisez un DVD ou un CD source dans le lecteur de DVD-ROM.
- 2. Introduisez un support DVD vierge (ou un CD vierge si le support source est un CD) dans le lecteur de DVD-RW.
- Appuyez sur **ENT** pour démarrer le test du support 3. source.

## 4.3. "3. Test & Copy"

La fonction **Test & Copy** commence par tester le disque source et le disque vierge. Si le test est réalisé avec succès, le processus de **copie** démarre automatiquement.

**Note technique :** En raison de limites techniques liées au format DVD+, la fonction **Test & Copy** ne prend pas en charge les disques DVD+R et DVD+RW.

**Important :** Si vous utilisez un support DVD-RW réinscriptible contenant déjà des données, le duplicateur Dupli Disc DVD125 efface la table des matières et écrase les données préalablement enregistrées avant la simulation.

L'écran LCD affiche des informations similaires durant le processus de test :

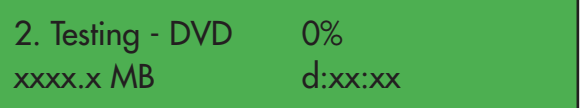

Une fois le test terminé, l'écran affiche les informations suivantes :

2. Test OK: 01

**Note technique :** Si vous devez arrêter le processus de test en cours d'exécution, cela n'affectera pas le DVD cible. Mais si vous utilisez un DVD-RW, les données seront effacées.

Une fois l'initialisation terminée et le menu **1. Copy** affiché, appuyez deux fois sur la **flèche vers le bas** pour afficher l'option de menu **3. Test & Copy**. Placez un DVD ou CD source dans le lecteur source (par défaut, le lecteur supérieur) et un support vierge dans l'un des autres lecteurs. Appuyez sur **ENT** pour sélectionner cette fonction.

## 3. Test & Copy

L'écran affiche les informations suivantes :

Testing - DVD 0% xxxx.x MB d:xx:xx

Une fois le processus de test terminé, le processus de copie démarre automatiquement et l'écran affiche les informations suivantes durant le processus :

## 4.4. "4. Verify"

Le processus **Verify** permet d'assurer que le disque peut être lu correctement.

Une fois l'initialisation terminée, appuyez sur la **flèche vers le bas** pour afficher l'option de menu **4. Verify**. Placez le disque original dans le lecteur de DVD±RW. Appuyez sur **ENT** pour sélectionner cette fonction.

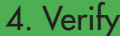

L'écran affiche les informations suivantes durant le processus de vérification :

## 4.5. "5. Compare"

La fonction **Compare** permet d'effectuer une comparaison entre le disque source et les disques dupliqués après la copie afin de s'assurer que toutes les données ont été copiées.

Une fois l'initialisation terminée, appuyez sur la **flèche vers le bas** pour afficher l'option de menu

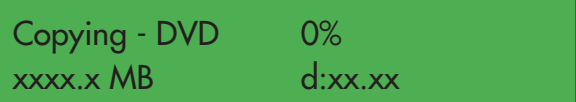

Une fois le processus terminé, l'écran affiche les informations suivantes :

3. Test & Copy OK: 01

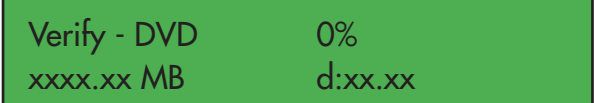

Une fois le processus terminé, l'écran affiche les informations suivantes si le disque original est correct :

4. Verify  $OK: 01$ 

**5. Compare**. Placez le DVD source dans le lecteur source et le disque copié dans l'un des lecteurs de DVD±RW. Appuyez sur **ENT** pour sélectionner cette fonction.

Si vous démarrez le processus de comparaison avant l'insertion du support, un message d'erreur s'affiche : "Source Drive not ready" (Lecteur source non prêt).

## 5. Compare

L'écran affiche les informations suivantes durant le processus de comparaison :

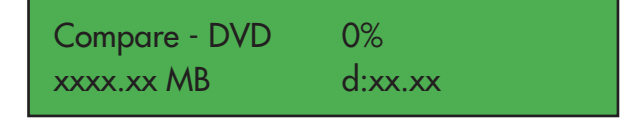

Une fois le processus terminé, si les disques sont identiques, l'écran affiche les informations suivantes :

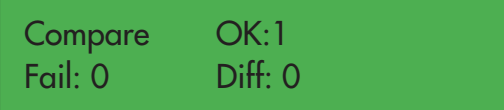

Appuyez sur **ENT** pour afficher les détails du disque source. L'écran affiche les informations suivantes :

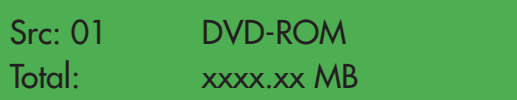

Appuyez sur **ENT** pour afficher les détails du disque copié et, en cas de succès de la comparaison, l'écran affiche les informations suivantes :

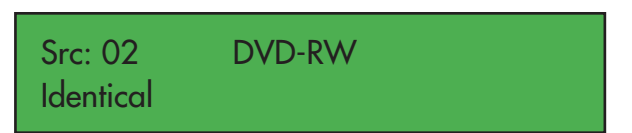

Si la comparaison échoue (voir ci-dessous), l'écran indique l'échec. Appuyez deux fois sur **ENT**. L'écran affiche les informations suivantes :

Src: 02 DVD-RW TOC not match

## 4.6. "6. Prescan"

La fonction **Prescan** permet d'analyser le CD/DVD source afin de tester la vitesse de lecture et de s'assurer que le support peut être lu correctement.

Une fois l'initialisation terminée et le menu **1. Copy** affiché, appuyez cinq fois sur la **flèche vers le bas** pour afficher l'option de menu **6. Prescan**. Placez le CD/ DVD source dans le lecteur source (supérieur), puis appuyez sur **ENT** pour sélectionner cette fonction.

L'écran affiche les informations suivantes durant le processus d'analyse préalable :

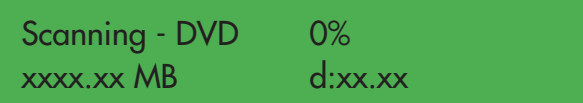

Une fois le processus terminé et lorsque le DVD source peut être lu correctement, l'écran affiche les informations suivantes :

PreScan OK!

## 4.7. "7. Disc Info"

La fonction **Disc Info** permet d'afficher des informations sur le disque source, à savoir le type du disque et sa capacité.

Une fois l'initialisation terminée et le menu **1. Copy** affiché, appuyez six fois sur la **flèche vers le bas** pour afficher l'option de menu **7. Disc Info**. Placez le DVD source dans le lecteur source (supérieur), puis appuyez sur **ENT** pour sélectionner cette fonction.

### 7. Disc Info

L'écran affiche les informations suivantes durant le processus de lecture des informations sur le disque :

DIsc Type: DVD-ROM Capacity: xxxx.xx MB

## 4.8. "8. Select Source"

La fonction **Select Source** permet de choisir le lecteur à utiliser pour les données source.

Le lecteur source par défaut est le lecteur supérieur (nommé 00 IDE0), car il s'agit également de celui visible lors d'une connexion via USB.

Une pression sur **ENT** affiche un écran similaire à celui-ci :

SRC: DVD Dual 00 IDEO Master

Appuyez sur la **flèche vers le bas** pour choisir un nouveau lecteur source. Veuillez noter qu'en mode USB, seul le lecteur supérieur peut être utilisé, qu'il s'agisse du lecteur source ou non.

## 4.9. "9. Image"

Cette option de menu n'est pas disponible sur ce modèle.

## 4.10. "10. Edit Track"

La fonction **Edit Track** permet de créer sur CD une compilation de pistes audio prises sur différents CD. Ce modèle propose uniquement les fonctions "CD to CD" et "Close Session".

Une fois l'initialisation terminée, appuyez sur la **flèche vers le bas** pour afficher l'option de menu **10. Edit Track**. Placez le CD audio source dans le lecteur source et un CD-R ou CD-RW vierge dans le lecteur de DVD±RW, puis appuyez sur **ENT** pour sélectionner cette fonction.

**ATTENTION :** N'ouvrez pas le plateau du DVD±RW lors de l'exécution de la fonction **Edit Track**. Vous risqueriez de provoquer une erreur, la session du disque en cours d'enregistrement pourrait alors être fermée et le disque serait illisible.

## 7. Disc Info

Après avoir sélectionné cette option, appuyez sur **ENT**. L'écran suivant s'affiche :

## 10-01 . Edit Track CD to CD Edit

Appuyez à nouveau sur **ENT**. L'écran affiche les informations suivantes :

## Select Track: 1/10 03:25

Sur cet écran, la mention "1/10" indique qu'il s'agit de la première piste d'une série de 10 pistes audio et "03:25" est la durée de cette piste.

Vous pouvez utiliser la **flèche vers le bas** et la **flèche vers le haut** du panneau de commande pour afficher d'autres pistes. Lorsque la piste à ajouter apparaît, appuyez sur **ENT**. Le signe "+" s'affiche à côté de la piste sélectionnée, comme illustré sur l'écran suivant :

## Select Track: +1/10 03:25

**ATTENTION :** Si vous appuyez sur **ENT** après avoir sélectionné la piste, vous annulez la piste sélectionnée.

Après avoir sélectionné la piste, utilisez la touche pour accéder au menu **End**, comme illustré ci-dessous :

Select Track: End 1Track03:25

Appuyez sur **ENT** pour terminer l'édition du CD, puis utilisez la touche pour confirmer en appuyant sur **Yes** ou **No**.

## End edit disc and burn?Yes

L'écran affiche les informations de copie, puis les informations suivantes :

Copying- 48X Edit  $1/10 \div 1/1$ 

Sur cet écran, la mention "1/1" signifie qu'il s'agit de la première des pistes sélectionnées.

Une fois la copie terminée, l'écran affiche les informations suivantes :

## Burn Complete! OK: 01

Vous êtes alors invité à confirmer la poursuite de l'édition du CD, comme illustré ci-dessous. Utilisez la **flèche vers le haut** ou la **flèche vers le bas** pour confirmer **Yes** ou **No**.

Continue edit next disc?Yes

Si vous souhaitez continuer, le CD source sera automatiquement éjecté et le système vous demandera d'insérer un autre CD, comme illustré ci-dessous :

### Insert next disc

Après avoir inséré le nouveau CD, suivez les instructions décrites précédemment pour sélectionner les pistes et les enregistrer. Une fois que vous avez compilé toutes les pistes à inclure sur le CD et que l'écran "Continue edit next Disc?" s'affiche, utilisez la **flèche vers le bas** pour sélectionner **No** dans l'écran **Continue Edit**, comme illustré ci-dessous :

## Continue edit next Disc?No

Appuyez sur **ENT** pour fermer le processus de compilation. Le système vous invite à fermer toutes les sessions, comme illustré ci-dessous (voir le menu 10.4 si vous souhaitez fermer la session ultérieurement). Utilisez la **flèche vers le haut** ou la **flèche vers le bas** pour confirmer **Yes** ou **No**.

### Close all disc's session? Yes

Une fois la session fermée, l'écran ci-dessous apparaît :

### Closing Session Please wait---

L'écran affiche les informations suivantes : Your CD is ready (Votre CD est prêt).

Close Complete OK: 1 Fail: 0

### ■ 4.10.2. "10.2 CD to HDD"

Cette fonction n'est pas disponible.

■ 4.10.3. "10.3 Play Audio Track"

Cette fonction n'est pas disponible.

■ 4.10.4. "10.4 Close Session"

Cette fonction permet de finaliser le disque (fermer la session) lorsque vous avez gravé un CD en utilisant l'option piste par piste (voir page 23, "10 Edit Track").

## 4.11. "11. Setup"

Le menu **Setup** permet de modifier les paramètres par défaut du duplicateur LaCie Dupli Disc DVD125. Une fois un paramètre modifié, appuyez sur **ENT** pour enregistrer les modifications.

**IMPORTANT :** Pour obtenir des performances optimales, il est recommandé de conserver les paramètres par défaut tels qu'ils sont.

Une fois l'initialisation terminée et le menu **1. Copy** affiché, appuyez dix fois sur la **flèche vers le bas** pour afficher l'option de menu **11. Setup**.

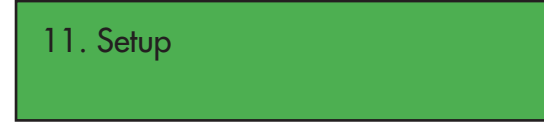

Le menu "11. Setup" propose 21 options distinctes :

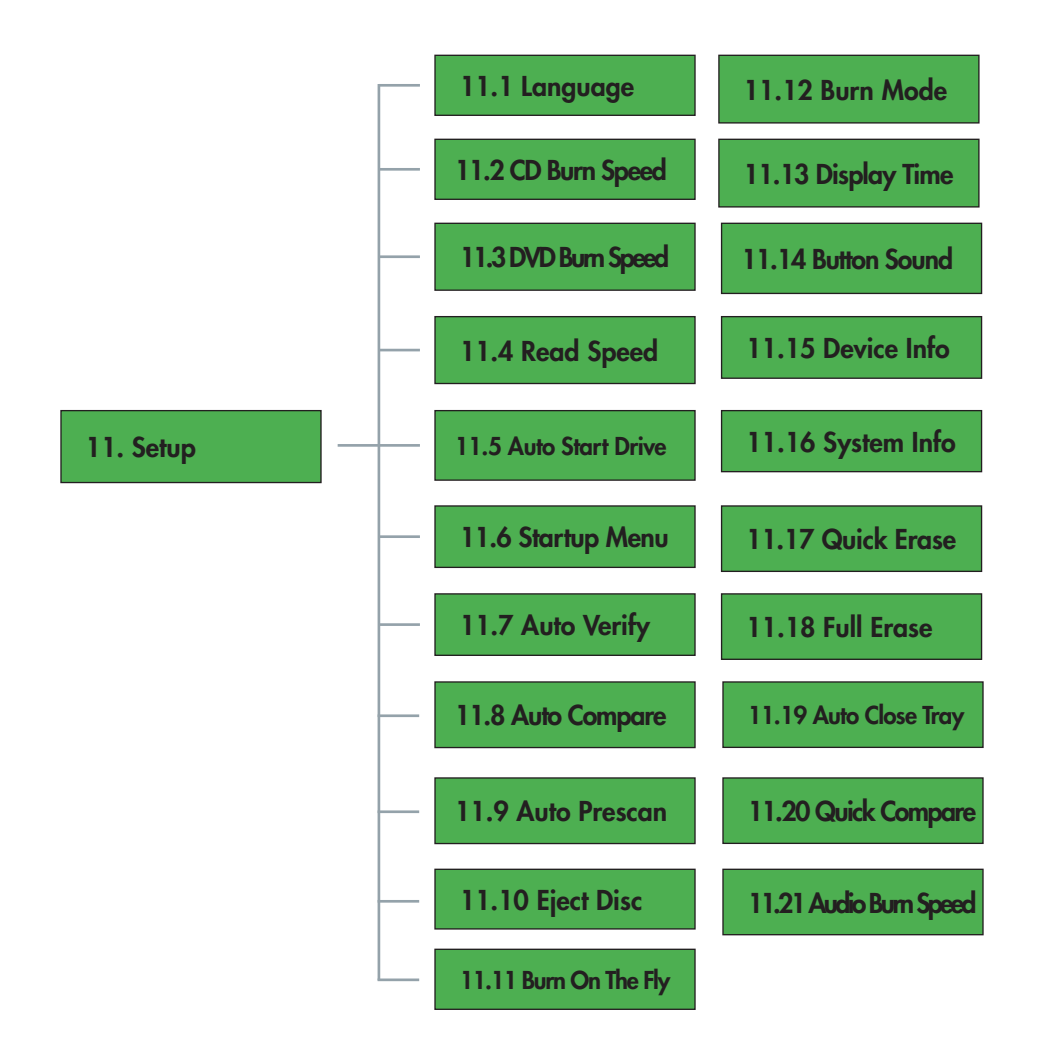

#### ■ 4.11.1. "11.1. Language"

Cette fonction permet de sélectionner la langue utilisée pour l'affichage des messages à l'écran. Dans le menu **11. Setup**, appuyez sur **ENT**. L'écran ci-dessous s'affiche :

## 11-01.Setup Language

Appuyez sur **ENT** pour sélectionner l'option et changer de langue.

#### ■ 4.11.2. "11.2. CD Burn Speed"

Cette fonction permet de modifier la vitesse à laquelle le duplicateur enregistrera les CD. Vous pouvez utiliser cette fonction si, par exemple, vous rencontrez un taux d'échec inhabituellement élevé. Dans le menu cidessus, appuyez sur **ESC** et utilisez la **flèche vers le haut** ou la **flèche vers le bas** pour afficher l'écran suivant :

### 11-02.Setup CD Burn Speed

## CD Burn Speed 48x

Appuyez sur ENT pour choisir cette option et modifier la vitesse de gravure de CD du lecteur de DVD±RW. Le paramètre par défaut est **Auto**, ce qui signfie que le duplicateur adaptera automatiquement la vitesse à celle du support.

**Note technique :** La vitesse de gravure minimum est 4x.

### ■ 4.11.3. "11.3. DVD Burn Speed"

Cette fonction permet de modifier la vitesse à laquelle le duplicateur LaCie Dupli Disc DVD125 enregistre les DVD. Vous pouvez utiliser cette fonction si, par exemple, vous rencontrez un taux d'échec inhabituellement élevé. Dans le menu ci-dessus, appuyez sur **ESC** et utilisez la **flèche vers le bas** pour accéder à l'écran suivant :

## 11-03.Setup DVD Burn Speed

Appuyez sur **ENT** pour choisir cette option et modifier la vitesse de gravure de DVD du lecteur de DVD±RW. Le paramètre par défaut est **Maximum**.

■ 4.11.4. "11.4. Read Speed"

**Important :** LaCie recommande vivement de ne pas modifier ce paramètre et de le laisser à sa valeur par défaut (Maximum).

Cette fonction permet de modifier la vitesse à laquelle le duplicateur LaCie Dupli Disc DVD125 lit les DVD. Dans le menu ci-dessus, appuyez sur **ESC** et utilisez la **flèche vers le bas** pour accéder à l'écran suivant :

11-04.Setup Read Speed

Appuyez sur **ENT** pour sélectionner cette option et modifier la vitesse de lecture du lecteur de DVD-ROM. Le paramètre par défaut est **Maximum**.

#### ■ 4.11.5. "11.5. Auto Start Drive"

Cette fonction permet au duplicateur LaCie Dupli Disc DVD125 de copier ou de tester automatiquement des DVD vierges lorsque vous les insérez dans le lecteur de DVD±RW. Dans le menu ci-dessus, appuyez sur **ESC** et utilisez la **flèche vers le bas** pour accéder à l'écran suivant :

Appuyez sur **ENT** pour sélectionner cette option. Le paramètre par défaut est **Off** (Désactivé).

### 11-05.Setup Auto Start Drive

#### ■ 4.11.6. "11.6. Startup Menu"

Cette fonction permet de sélectionner toute fonction (sauf Advanced Setup, fonction de configuration avancée) pour qu'elle soit la première fonction affichée après le processus d'initialisation lorsque vous allumez le duplicateur. Dans le menu ci-dessus, appuyez sur **ESC** et utilisez la **flèche vers le bas** pour accéder à l'écran suivant :

11-06.Setup Startup Menu

Appuyez sur **ENT** pour sélectionner cette option. Le paramètre par défaut est **Copy**. Après avoir choisi une fonction, appuyez sur **ENT** pour valider votre choix.

### ■ 4.11.7. "11.7. Auto Verify"

Cette fonction permet au duplicateur LaCie Dupli Disc DVD125 de vérifier automatiquement si le disque enregistré pourra être correctement lu après la gravure. Dans le menu ci-dessus, appuyez sur **ESC** et utilisez la **flèche vers le bas** pour accéder à l'écran suivant :

11-07.Setup Auto Verify

Appuyez sur **ENT** pour sélectionner cette option. Le paramètre par défaut est **Off** (Désactivé). Appuyez sur la **flèche vers le bas** pour sélectionner **On**.

**Note technique :** Pour vérifier automatiquement le disque source, utilisez le menu 9. Auto Prescan.

#### ■ 4.11.8. "11.8. Auto Compare"

Cette fonction permet au duplicateur LaCie Dupli Disc DVD125 de comparer automatiquement le disque source (l'original) au disque cible (disque copié) après la duplication. Dans le menu ci-dessus, appuyez sur **ESC** et utilisez la **flèche vers le bas** pour accéder à l'écran suivant :

Appuyez sur **ENT** pour sélectionner cette option. Le paramètre par défaut est **Off** (Désactivé). Appuyez sur la **flèche vers le bas** pour sélectionner **On**.

## 11-08.Setup Auto Compare

### ■ 4.11.9. "11.9. Auto Prescan"

Cette fonction permet au duplicateur Dupli Disc DVD125 de faire une analyse automatique du disque source pour s'assurer qu'il pourra être lu correctement et pour tester la vitesse de lecture. Dans le menu ci-dessus, appuyez sur **ESC** et utilisez la **flèche vers le bas** pour accéder à l'écran suivant :

11-09.Setup Auto Prescan

Appuyez sur **ENT** pour sélectionner cette option. Le paramètre par défaut est **Off** (Désactivé). Appuyez sur la **flèche vers le bas** pour sélectionner **On**.

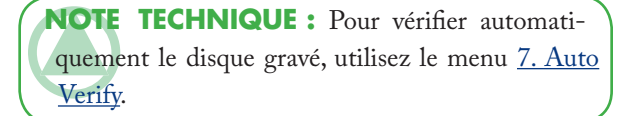

#### ■ 4.11.10. "11.10. Eject Disc"

Cette fonction comporte trois options : **Eject Good Only**, **Eject All Disc** et **Do Not Eject**. La fonction **Eject Good Only** spécifie au duplicateur d'éjecter automatiquement les disques, mais uniquement en cas de succès de la copie. La fonction **Eject All Disc** spécifie au duplicateur d'éjecter automatiquement tous les disques, que la copie ait réussi ou non. La fonction **Do Not Eject** oblige l'utilisateur à éjecter manuellement tous les diques.

Appuyez sur la **flèche vers le bas** pour afficher l'écran suivant :

### 11-10.Setup Eject Disc

Appuyez sur **ENT** pour sélectionner cette option. Le paramètre par défaut est **Eject Good Only**. Appuyez sur la **flèche vers le bas** pour sélectionner **Eject All Disc** ou **Do Not Eject**.

#### ■ 4.11.11. "11.11. Burn On The Fly"

Cette option n'est pas disponible sur ce modèle.

#### ■ 4.11.12. "11.13. Burn Mode"

Cette fonction permet de spécifier le mode d'enregistrement des CD. Il existe trois modes : **DAO** (Disc At Once), **TAO Not Close** (Track At Once, unclosed CD) et **TAO** (Track At Once). Appuyez sur la **flèche vers le bas** pour afficher l'écran suivant :

11-13.Setup Burn Mode

Appuyez sur **ENT** pour sélectionner cette option. Le paramètre par défaut est **DAO**. Appuyez sur la **flèche vers le bas** pour sélectionner **TAO Not Close** ou **TAO**.

#### ■ 4.11.13. "11.13. Display Time"

Cette fonction permet d'afficher la durée d'exécution d'une fonction. Appuyez sur la **flèche vers le bas** pour afficher l'écran suivant :

### 11-13.Setup Display Time

Appuyez sur **ENT** pour sélectionner cette option. Le paramètre par défaut est **Off** (Désactivé). Appuyez sur la **flèche vers le bas** pour sélectionner **On**.

#### ■ 4.11.14. "11.14. Button Sound"

Cette fonction permet d'activer ou de désactiver le son des touches de commande. Appuyez sur la **flèche vers le bas** pour afficher l'écran suivant :

### 11-14.Setup Button Sound

Appuyez sur **ENT** pour sélectionner cette option. Le paramètre par défaut est **ON** (Activé). Appuyez sur la **flèche vers le bas** pour sélectionner **OFF**.

#### ■ 4.11.15. "11.15. Device Info"

Cette fonction affiche les informations élémentaires concernant les lecteurs de DVD, telles que le modèle et le micrologiciel d'un lecteur individuel. Dans le menu ci-dessus, appuyez sur **ESC** et utilisez la **flèche vers le bas** pour accéder à l'écran suivant :

## 11-15.Setup Device Info

Appuyez sur **ENT** pour sélectionner cette option.

## 00 IDE1 Master DVD-RW:\_NEC

Appuyez sur la **flèche vers le bas** pour choisir l'autre lecteur. Appuyez sur **ENT** pour sélectionner le lecteur.

### 00 IDE Master DVD-RW ND-3550A

Appuyez à nouveau sur **ENT** pour afficher des informations sur l'autre lecteur.

### ■ 4.11.16. "11.16. System Info"

Cette fonction affiche des informations sur le système du duplicateur, telles que son micrologiciel. Dans le menu ci-dessus, appuyez sur **ESC** et utilisez la **flèche vers le bas** pour accéder à l'écran suivant :

11-16.Setup System Info

Appuyez sur **ENT**.

Exemple d'informations affichées :

DVD Duplicator 1-1 ver: 1.61

#### ■ 4.11.17. "11.17. Quick Erase"

Cette fonction permet d'effacer des CD-RW et des DVD±RW. Cette option efface uniquement la table des matières (TOC) et ne crée pas d'espace disponible sur le disque réinscriptible. Notez que les données sont conservées sur le disque et seront uniquement effacées lors de la réinscription du disque. Dans le menu ci-dessus, appuyez sur **ESC** et utilisez la **flèche vers le bas** pour accéder à l'écran suivant :

**IMPORTANT :** Cette option efface uniquement la table des matières sans créer d'espace libre sur le disque réinscriptible.

### 11-17.Setup Quick Erase

Appuyez sur **ENT** pour choisir cette option, puis utilisez la **flèche vers le haut** et la **flèche vers le bas** pour confirmer **Yes** ou **No**.

### ■ 4.11.18. "11.18. Full Erase"

Cette fonction permet d'effacer la table des matières et les données enregistrées sur les CD-RW et les DVD±RW. Après l'exécution de cette fonction, les données ne peuvent plus être récupérées. Ce processus est également plus long que la fonction d'effacement rapide. Dans le menu ci-dessus, appuyez sur **ESC** et utilisez la **flèche vers le bas** pour accéder à l'écran suivant :

#### ■ 4.11.19. "11.19. Auto Close Tray"

Cette fonction permet de fermer automatiquement les tiroirs des lecteurs de DVD±RW une fois la duplication terminée.

Dans le menu **11. Setup**, appuyez sur **ESC** et utilisez la **flèche vers le bas** pour accéder à l'écran suivant :

## 11-19.Setup Auto Close Tray

Une pression sur **ENT** permet d'accéder au menu suivant :

### 11-18.Setup Full Erase

Appuyez sur **ENT** pour choisir cette option, puis utilisez la **flèche vers le haut** ou la **flèche vers le bas** pour confirmer **Yes** ou **No**.

### Auto Close Tray 10

Dans ce cas, le duplicateur Dupli Disc DVD125 ferme tous les tiroirs 10 secondes après la fin de la duplication. Vous pouvez sélectionner une durée comprise entre 5 et 50 secondes.

Utilisez la **flèche vers le haut** ou la **flèche vers le bas** pour sélectionner la valeur appropriée, puis appuyez sur **ENT** pour valider.

■ 4.11.20. "11.20 Quick Compare"

Voir page 21, 5. Compare.

■ 4.11.21. "11.21 Audio Burn Speed"

Voir page 27, 11.2 CD Burn Speed. Cette fonction permet de réduire la vitesse de gravure du CD audio. Une vitesse de gravure plus basse assure une meilleure qualité du son.

4.12. "12. USB Mode"

Cette fonction permet de choisir le mode "USB LH" ("LH" = link host), qui relie le lecteur supérieur à l'ordinateur, ce qui permet d'utiliser le duplicateur Dupli Disc DVD 125 comme lecteur UB de DVD±RW externe standard ;

OU

le mode "SA" (mode autonome), qui active les fonctions de duplicateur autonome de CD/DVD.

Lors du basculement sur le mode SA, le duplicateur redémarre automatiquement.

Voir page 15, Connexion via interface USB.

## 4.13. "13. Advanced Setup"

Le menu **Advanced Setup** permet de modifer la configuration du système. Ses sous-menus sont les suivants :

Pour accéder au menu **Advanced Setup**, revenez au menu Setup et appuyez sur **ESC** pendant 3 secondes.

13. Advanced Setup

Appuyez ensuite sur la **flèche vers le bas** pour faire défiler les différents menus et options. Appuyez sur **ENT** pour sélectionner la fonction.

Il existe 18 sous-menus sous le menu "13. Advanced Setup":

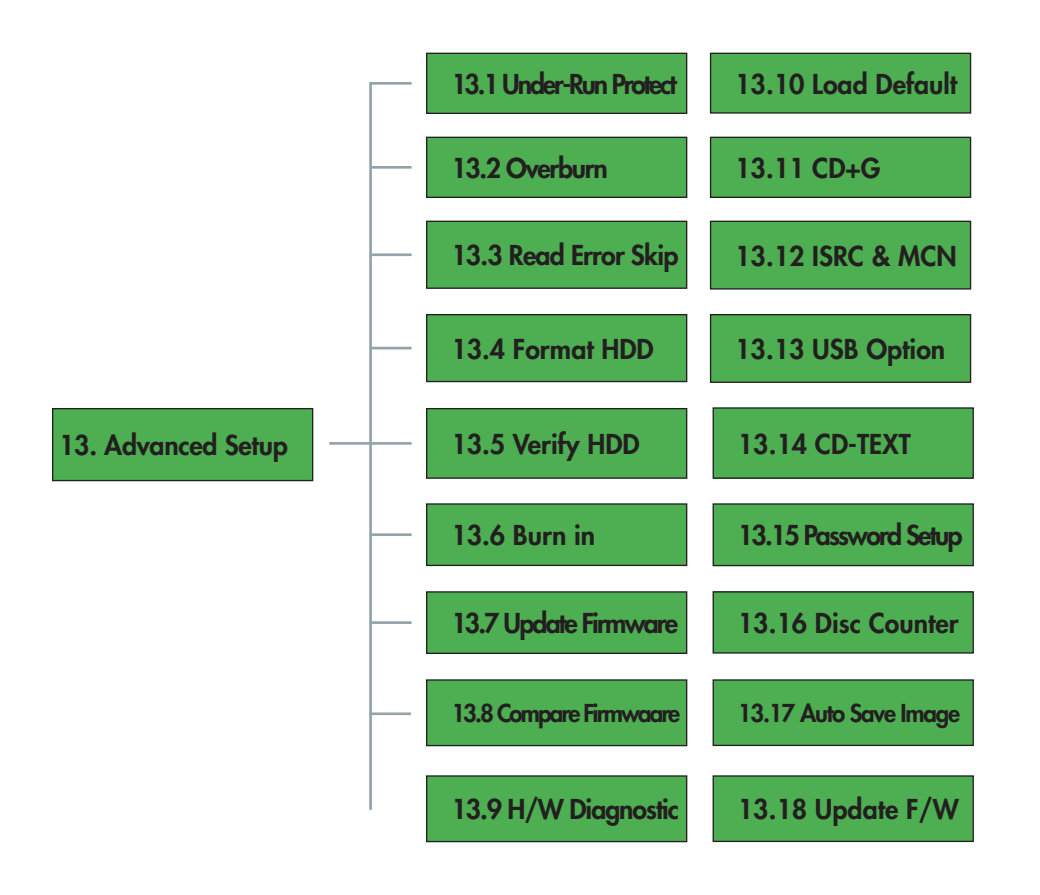

#### ■ 4.13.1. "13.1 UnderRun Protect"

Cette fonction permet de régler et de contrôler la protection contre les pannes de données de la mémoire tampon. Nous vous recommandons vivement d'activer cette fonction (**On**). Le paramètre par défaut est **On** (Activé).

Lors de la gravure de disques, et particulièrement de CD audio, cette protection assure que le flux de données est aussi continu que possible, en évitant ainsi les erreurs de sous-utilisation.

#### ■ 4.13.2. "13.2 Overburn"

Cette fonction permet d'enregistrer des données audelà de la limite normale du support vierge. Le paramètre par défaut est **Off** (Désactivé).

**ATTENTION :** L'activation de cette fonction peut endommager de manière irrémédiable le duplicateur. LaCie recommande vivement de ne PAS activer cette fonction.

#### ■ 4.13.3. "13.3 Read Error Skip"

Cette fonction permet d'ignorer les erreurs qui se produisent au cours de la duplication. Normalement, lorsqu'une erreur se produit, le duplicateur Lacie Dupli Disc DVD125 affiche un message d'erreur et interrompt la copie. Cette fonction est utile lorsque vous gravez des DVD ou CD défectueux. Le paramètre par défaut est **Off** (Désactivé).

■ 4.13.4. "13.4 Format HDD"

Cette fonction n'est pas disponible.

## ■ 4.13.5. "13.5 Verify HDD"

Cette fonction n'est pas disponible.

■ 4.13.6. "13.6 Burn-in"

Cette fonction n'est pas disponible.

#### ■ 4.13.7. "13.7 Update Firmware"

La mise à jour du micrologiciel du duplicateur permet de remplacer les pilotes de ce dernier. Toutefois, ceci annule votre garantie.

Un nouveau micrologiciel pour la machine peut être obtenu sur CD auprès des services après-vente de La-Cie.

Avant de contacter nos services après-vente, déterminez la version actuelle du micrologiciel du duplicateur via le menu 11.16. **System Info**.

LaCie et ses fournisseurs ne peuvent pas être tenus pour responsables des pertes de données ou autres dommages résultant directement ou indirectement de l'utilisation ou du dysfonctionnement de ce produit.

**ATTENTION :** Utilisez uniquement des CD de micrologiciels LaCie ; l'utilisation d'un CD inconnu ou d'un CD de micrologiciel inapproprié risquerait d'endommager le duplicateur. En outre, ne mettez jamais le duplicateur hors tension lors d'une mise à jour du micrologiciel, ceci risquerait d'endommager le système.

### ■ 4.13.8. "13.8 Compare Firmware"

Cette fonction permet de comparer le micrologiciel actuel du duplicateur Dupli Disc DVD125 avec la version sur le CD reçu de LaCie.

#### ■ 4.13.9. "13.9 H/W Diagnostic"

Cette fonction permet de tester le système. L'écran LCD, la mémoire vive SD-RAM, les connecteurs IDE et la mémoire Flash sont testés.

#### ■ 4.13.10. "13.10 Local Default"

Cette fonction permet de restaurer les paramètres usine (paramètres par défaut) et d'annuler toutes les modifications que vous avez apportées.

#### $\blacksquare$  4.13.11. "13.11 CD + G"

Cette option permet de copier le disque CD+G CD (Karaoke). Le paramètre par défaut est **Off** (Désactivé).

#### ■ 4.13.13. "13.12 ISRC & MCN"

Il s'agit d'un mode de copie particulier. Le paramètre par défaut est **Off** (Désactivé).

Lors de la duplication d'un CD audio, ce mode permet de copier les titres de chanson et d'album et le nom de l'auteur, à condition que ces informations soient disponibles sur le CD source.

#### ■ 4.13.14. "13.14. USB Option"

Utilisez ce menu si vous souhaitez masquer le menu 12. USB Mode. Vous pouvez activer ou désactiver le menu 12 en appuyant sur la **flèche vers le haut** ou la **flèche vers le bas**.

#### ■ 4.13.14. "13.14 CD-TEXT"

Cette fonction permet de copier des CD-TEXT. Le paramètre par défaut est Off (Désactivé).

### ■ 4.13.15. "13.15 Password Setup"

Utilisez ce menu si vous souhaitez configurer un mot de passe pour la mise sous tension du duplicateur.

**ATTENTION :** N'accédez pas à ce menu si vous avez des doutes sur la configuration d'un mot de passe. Vous n'aurez pas la possibilité d'annuler cette fonction en appuyant sur **ESC**. Si vous entrez dans le menu et changez d'avis, mettez simplement le duplicateur hors tension avec le bouton marche-arrêt lorsque le point d'interrogation "?" s'affiche.

Appuyez sur **ESC** lorsque vous entendez le bip (3 secondes environ). Un point d'interrogation "?" s'affiche à l'écran. Appuyez sur la **flèche vers le haut** ou la **flèche vers le bas** pour sélectionner les caractères devant constituer le mot de passe. Appuyez ensuite sur **ENT** pour enregistrer le nouveau mot de passe. Vous êtes ensuite invité à confirmer le mot de passe.

#### ■ 4.13.16. "13.16 Disc Counter"

Cette option donne le nombre total de disques copiés avec succès et ceux en échec depuis que vous avez commencé à utiliser le duplicateur.

■ 4.13.17. "13.17 Autosave Image"

Cette fonction n'est pas disponible.

### ■ 4.13.18. "13.18 Update F/W"

La mise à jour du micrologiciel de lecteur améliore la compatibilité du duplicateur avec les supports les plus récents. Vous pouvez vous procurer un nouveau micrologiciel sur CD auprès des services après-vente LaCie.

Avant de contacter nos services après-vente, déterminez la version actuelle du micrologiciel du duplicateur via le menu 11.16.

Vous devez introduire le CD du micrologiciel dans le lecteur du duplicateur, puis appuyer sur **ESC** pendant trois secondes pour accéder au menu 13. Appuyez sur la **flèche vers le haut** pour accéder au sous-menu 13-18.

Le système vous invite à mettre à jour tous les pilotes ou un seul uniquement. Ne mettez pas le duplicateur hors tension durant la mise à jour du micrologiciel, sous risque d'endommager les lecteurs.

LaCie et ses fournisseurs ne peuvent pas être tenus pour responsables des pertes de données ou autres dommages résultant directement ou indirectement de l'utilisation ou du dysfonctionnement de ce produit.

**Note technique :** Fonction non disponible sur tous les modèles. Disponible uniquement avec version 1.64 du micrologiciel (voir menu **11.16 System Info**).

# 5. Dépannage

Cette section présente les raisons les plus fréquentes de messages d'erreur. Pour obtenir une liste complète des messages d'erreur, reportez-vous à la page 41, Messages pouvant apparaître à l'écran.

## 5.1. À propos de l'écran d'affichage

Si, après la mise sous tension du duplicateur Dupli Disc DVD125, la fenêtre d'affichage ne s'éclaire pas et qu'aucune image n'apparaît, vérifiez que le cordon d'alimentation est correctement branché, côté duplicateur et côté prise d'alimentation. Si vous ne pouvez toujours pas voir les messages, contactez l'assistance technique LaCie.

## 5.2. À propos des messages d'erreur

Si, durant les fonctions principales, vous appuyez sur **ESC**, un message d'erreur apparaît sur l'écran d'affichage. Dans certains cas, ceci entraîne un blocage du système. Vous devrez redémarrer ce dernier.

En cas d'échec de lecture, un message d'erreur apparaît à l'écran. Examinez le support (voir <u>4. Verify</u> et <u>6. Prescan), puis</u> essayez un autre disque source si le problème persiste.

Si le duplicateur Dupli Disc DVD125 ne détecte aucun lecteur au démarrage, un message d'erreur s'affiche à l'écran.

## 5.3. Erreurs provenant des lecteurs de DVD

Si un lecteur ne parvient pas à lire un disque, vérifiez que le format du disque est compatible avec le lecteur et examinez le disque pour déterminer s'il n'est pas endommagé. Examinez le disque original à l'aide de la fonction 4. Verify ou simulez une opération de copie à l'aide de la fonction 2. Test.

Si le format du disque n'est pas compatible avec le duplicateur, visitez notre site Web pour déterminer si une mise à jour du micrologiciel est disponible à l'adresse **www.lacie.com/support/drivers** et/ou contactez l'assistance technique LaCie (voir 13.18 Update F/W).

## 5.4. Erreurs provenant des touches du panneau de commande

Si aucun des boutons du panneau de commande ne répond, contactez votre revendeur LaCie ou l'assistance technique LaCie.

## 5.5. Taux élevé d'échecs de gravure

Si vous rencontrez un taux d'échecs élevé lors des copies de disques, essayez les mesures ci-dessous :

- Réduisez la vitesse du lecteur de DVD±RW (voir <u>11.2 CD Burn Speed</u> et <u>11.3 DVD Burn Speed</u>).
- Inspectez la surface du disque vierge pour vous assurer qu'elle n'est pas rayée ou endommagée, puis examinez le disque original (voir 4. Verify). Il est recommandé de choisir le mode de test et copie (3. Test & Copy).

## 5.6. Éjection forcée de disque

Si vous ne parvenez pas à éjecter un disque du lecteur en appuyant sur le bouton d'éjection (lorsqu'il n'y a pas de duplication en cours), vous pouvez toutefois ouvrir le tiroir en recourant à la procédure d'éjection forcée. Mettez le duplicateur LaCie Dupli Disc DVD125 hors tension et débranchez le cordon d'alimentation de la prise secteur.

Éteignez l'appareil, puis insérez une petite pointe métallique (un trombone déplié, par exemple) dans le trou d'éjection forcée jusqu'à ce qu'elle appuie sur le mécanisme d'éjection manuelle. Ce mécanisme déclenche l'ouverture du tiroir. N'utilisez cette méthode que lorsque le bouton d'éjection du tiroir ne fonctionne pas.

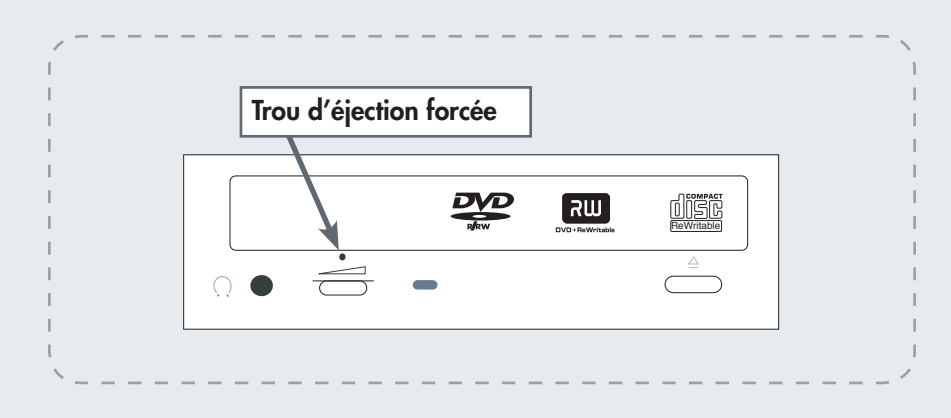

**ATTENTION :** Avant d'utiliser la procédure d'éjection forcée, assurez-vous que le duplicateur LaCie Dupli Disc DVD125 est éteint et que le cordon d'alimentation est débranché.

# 5.7. Messages pouvant apparaître à l'écran

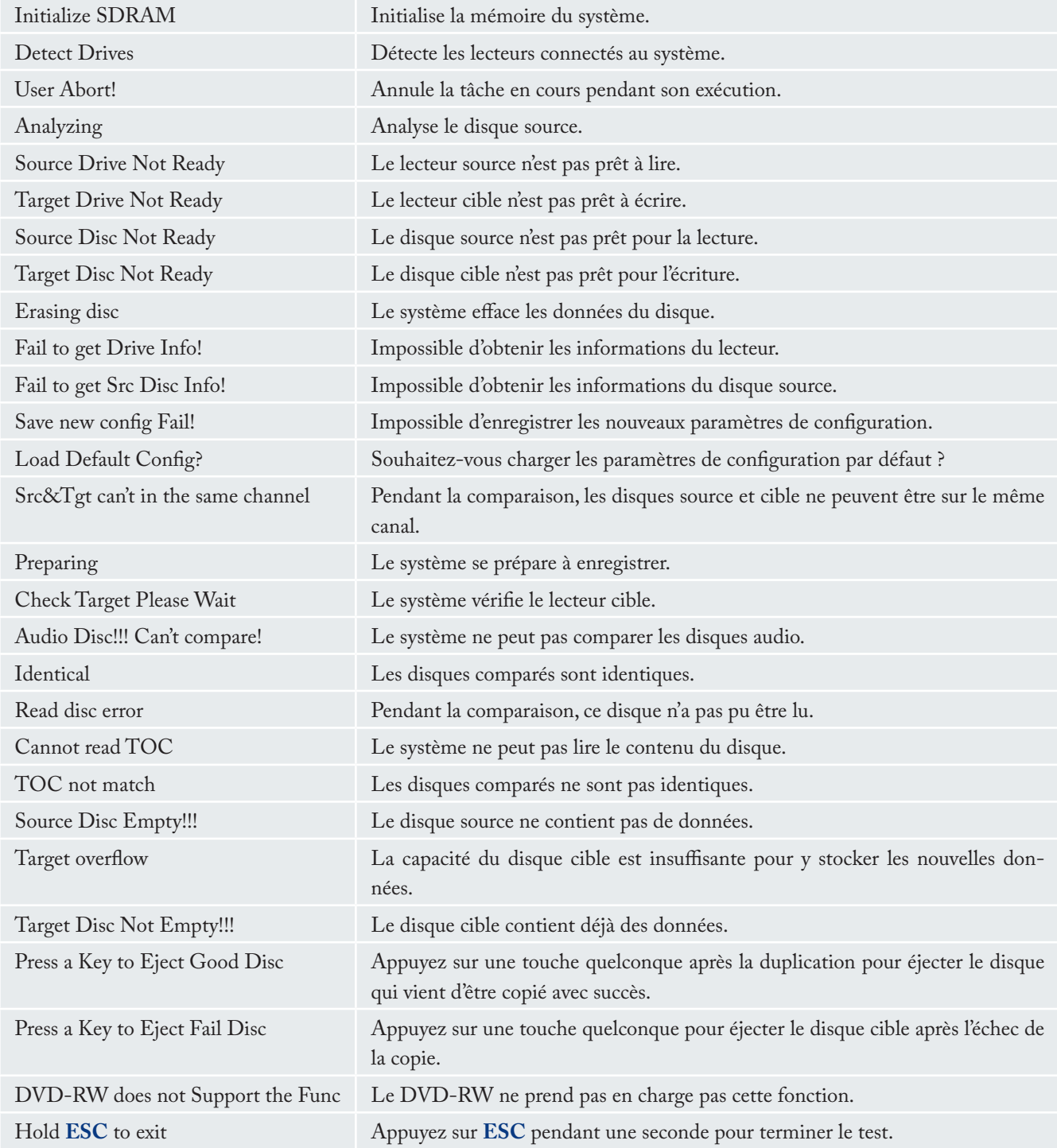

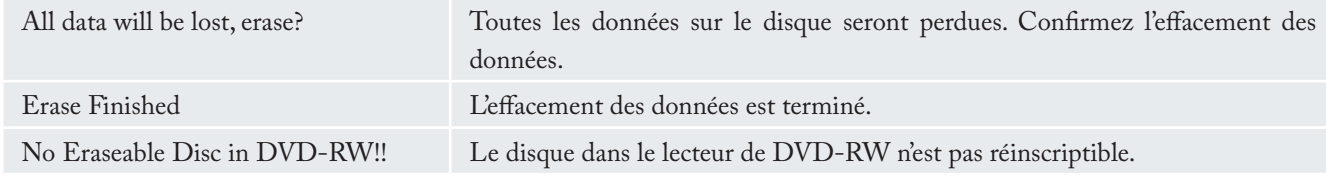

## ■ 5.7.1. Messages particuliers pouvant s'afficher pendant l'édition audio

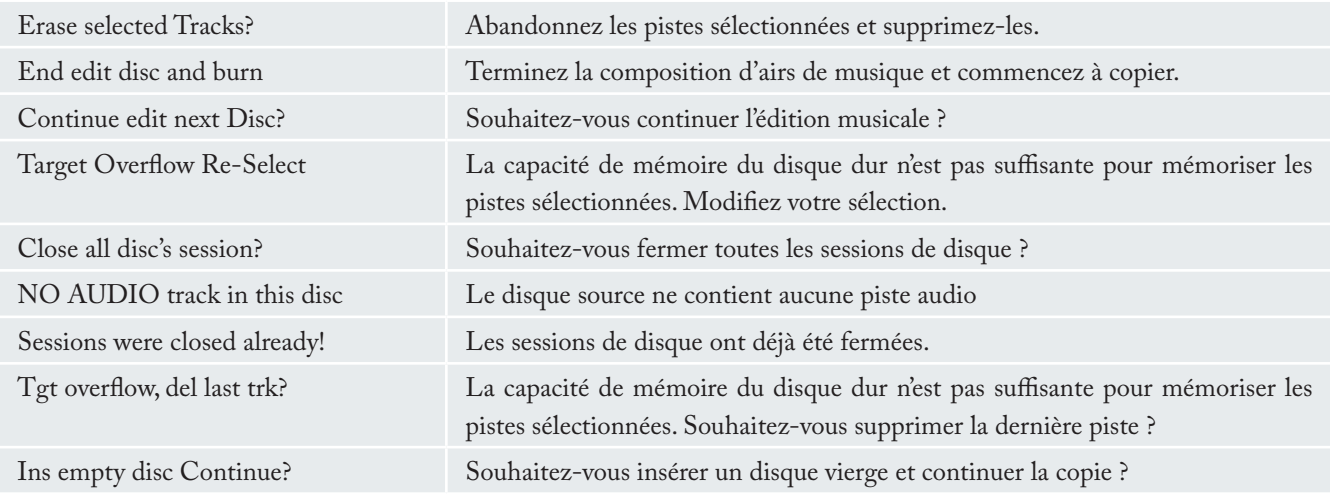

### ■ 5.7.2. Messages particuliers pouvant s'afficher pendant la mise à jour du micrologiciel

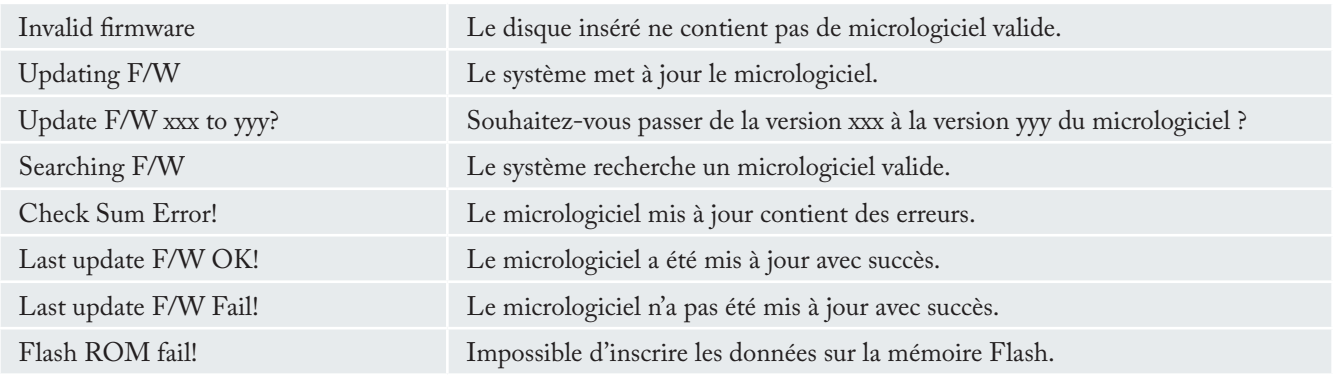

# 6. Assistance technique

#### ■ 6.1. Avant de contacter l'assistance technique

Lisez les manuels et passez en revue la section Dépannage. Si vous avez vérifié tous les points indiqués dans la liste de contrôle de dépannage et que le produit LaCie ne fonctionne toujours pas correctement, contactez-nous par l'intermédiaire du lien hypertexte qui vous conduira sur notre site d'assistance technique. Avant de nous contacter, assurez-vous de disposer du numéro de série du produit LaCie. Prenez également note des informations des pilotes du système et du produit avant de contacter le service après-vente (voir page 31, System Info et Device Info).

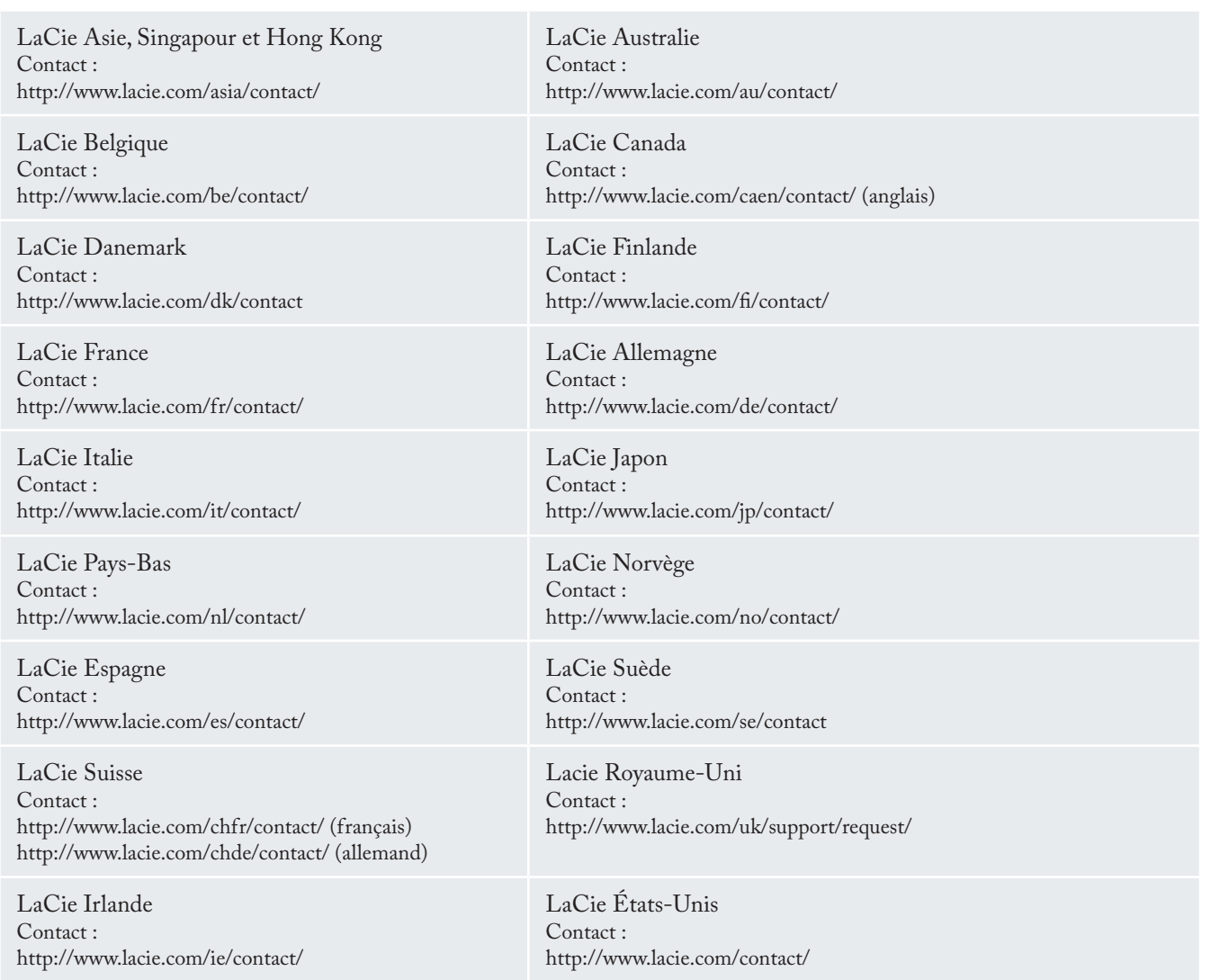

LaCie International Contact : http://www.lacie.com/intl/contact/

# 7. Garantie limitée

LaCie garantit votre produit contre tout défaut de pièces et de main d'œuvre, dans des conditions normales d'utilisation, pour la période spécifiée sur votre certificat de garantie. Si ce produit présente des défauts de fonctionnement pendant la période de garantie, LaCie choisira de réparer ou de remplacer le produit défectueux.

Cette garantie s'annule si :

- Le produit a été stocké ou utilisé dans des conditions d'utilisation ou d'entretien anormales.
- Le produit a été réparé, modifié ou altéré, sauf si cette réparation, modification ou altération a été expressément autorisée par écrit par LaCie.
- Le produit a été endommagé du fait d'une utilisation abusive, d'une négligence, d'un choc électrique, d'une défaillance électrique, d'un emballage inadéquat ou d'un accident.
- Le produit n'a pas été correctement installé. •
- Le numéro de série du produit est illisible ou manquant.
- La pièce cassée est une pièce de rechange, par exemple un tiroir de chargement, etc.
- Le système de fermeture inviolable du boîtier est cassé.

LaCie ne saurait en aucun cas être tenu responsable des dommages directs, particuliers ou indirects, tels que, non exclusivement, les dommages ou pertes de biens ou de matériels, les pertes de profit ou de revenu, le coût du remplacement des biens ou les frais ou inconvénients résultant d'interruptions de service.

Toute perte, détérioration ou destruction éventuelle de données consécutive à l'utilisation d'un produit La-Cie est de l'entière responsabilité de l'utilisateur ; en aucun cas LaCie ne pourra être tenue pour responsable en cas de problème de récupération ou de restauration des données.

Nul ne pourra, en aucun cas, se prévaloir d'une indemnisation supérieure au prix d'achat versé pour ce produit. Pour obtenir l'application de la garantie, contactez l'assistance technique LaCie. Une preuve d'achat vous sera demandée afin de vérifier que le produit est toujours sous garantie.

Tout produit renvoyé à LaCie doit être correctement conditionné dans son emballage d'origine et expédié en port payé.

 Inscrivez-vous en ligne au service gratuit d'assistance technique :

#### **www.lacie.com/register**